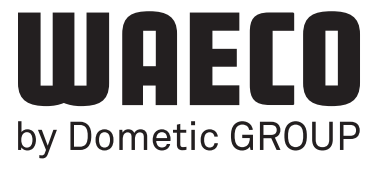

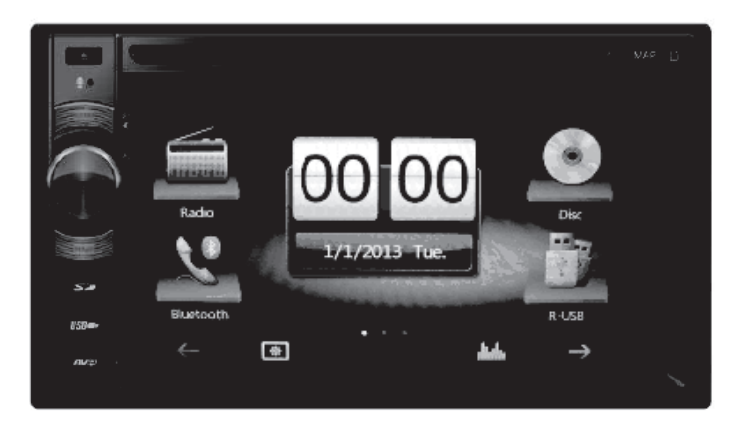

# PerfectView MC402

## **CS Moniceiver** Návod k montáži a obsluze

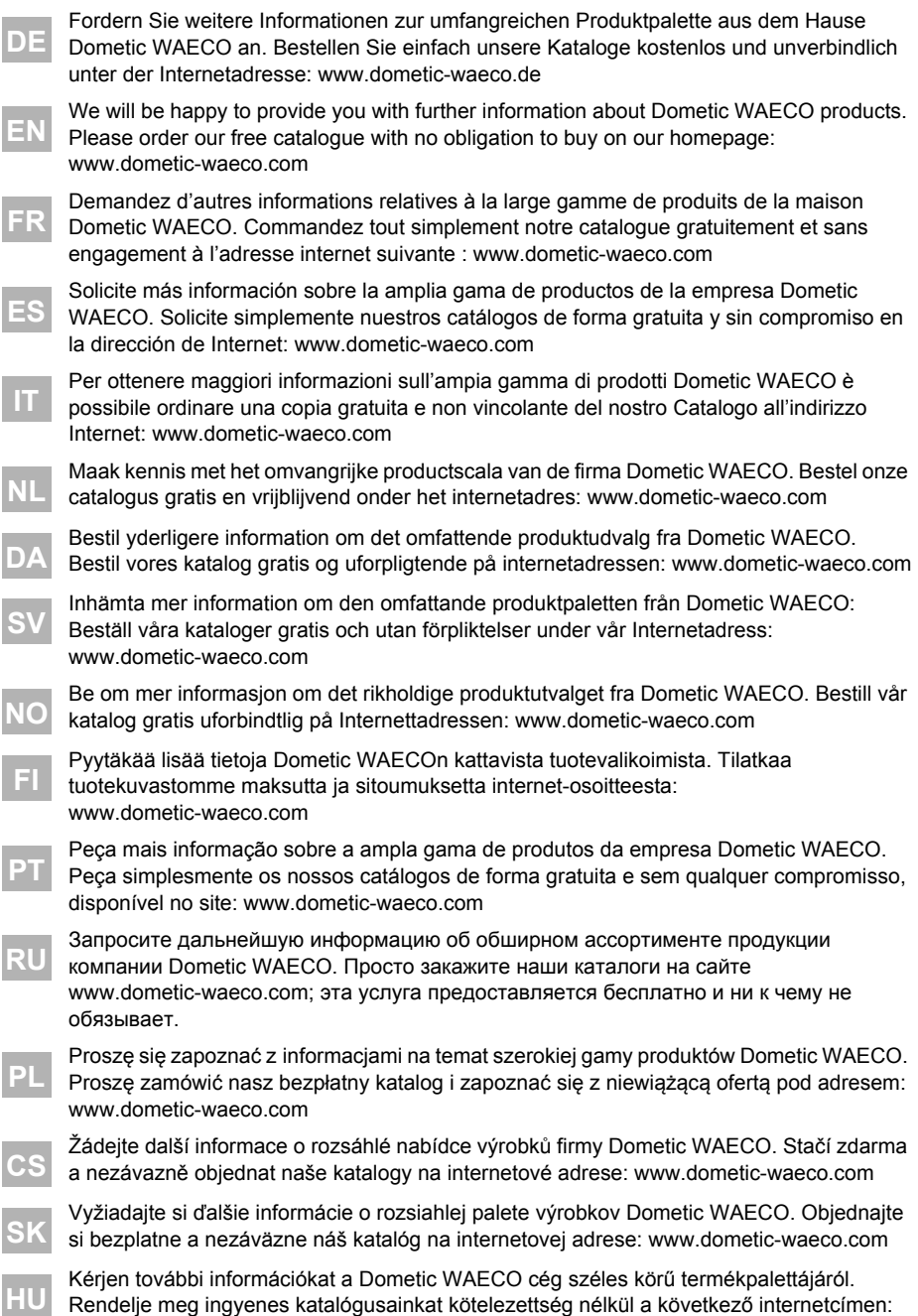

www.dometic-waeco.de

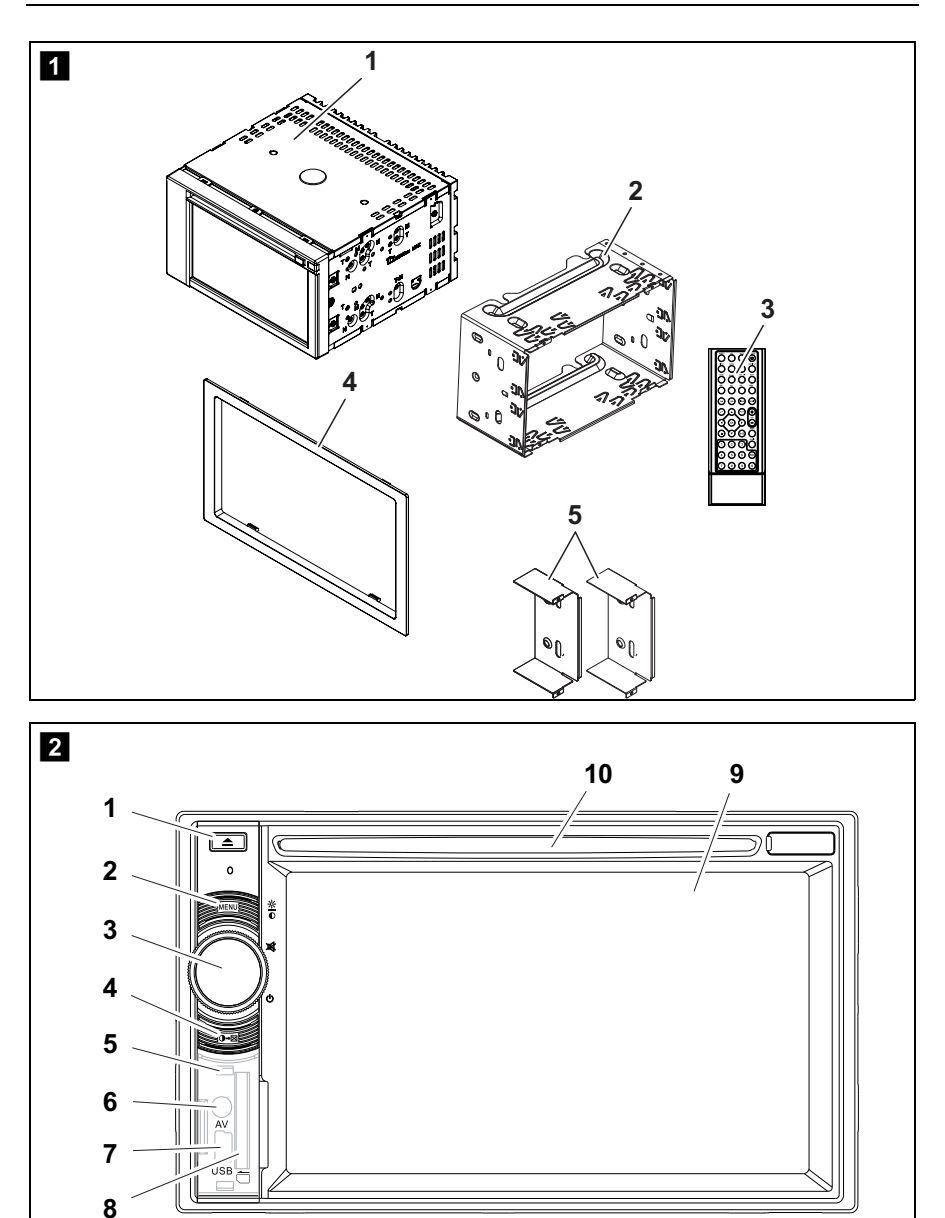

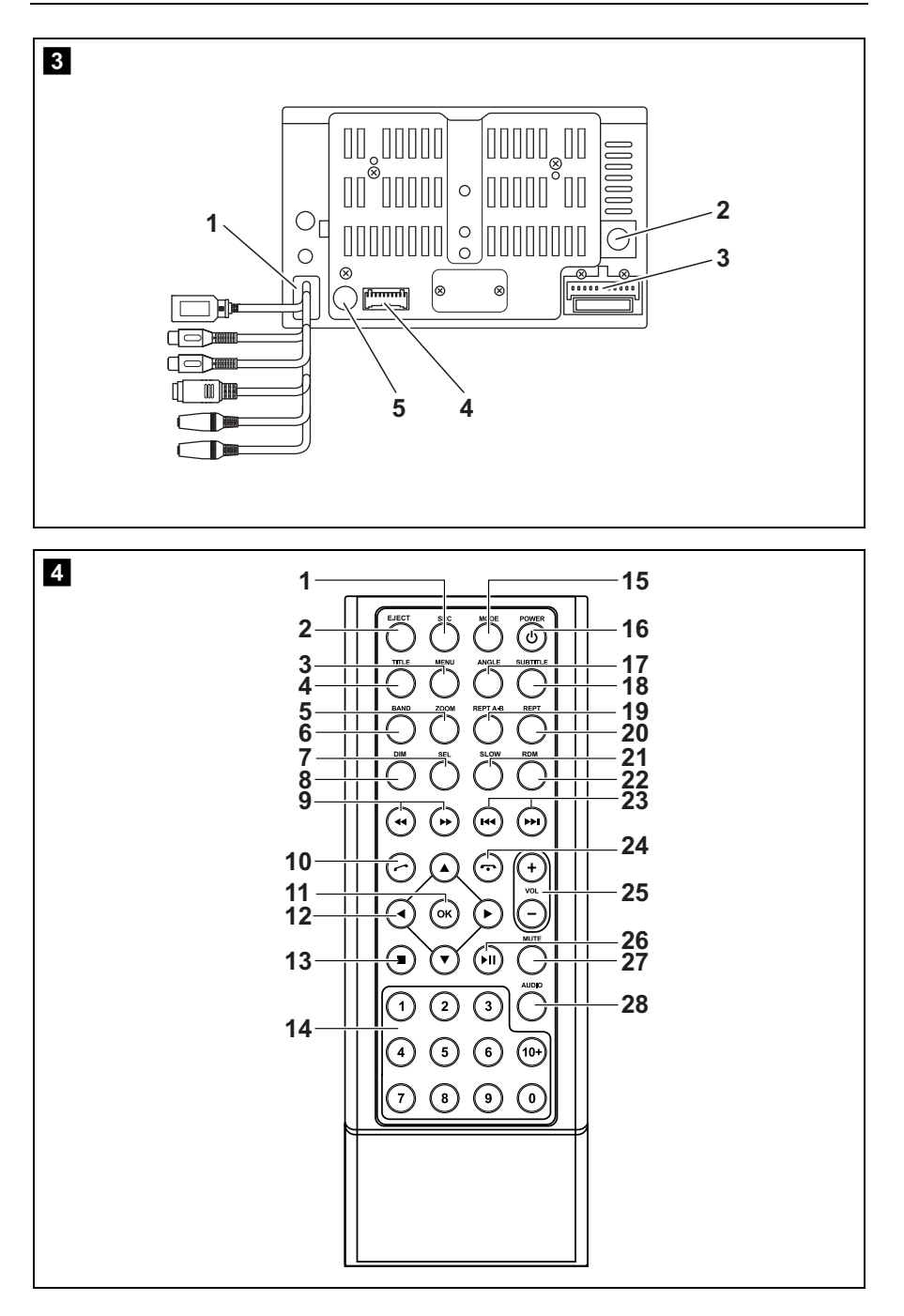

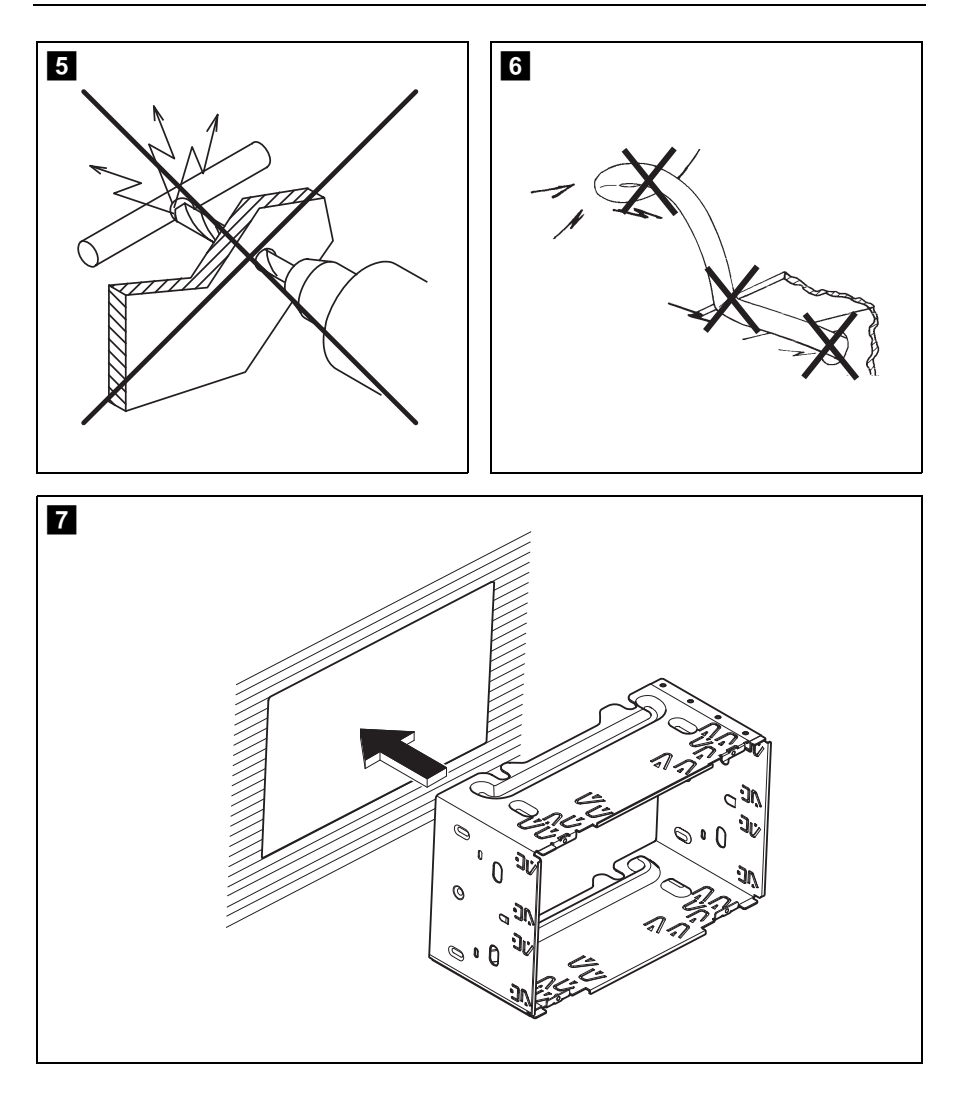

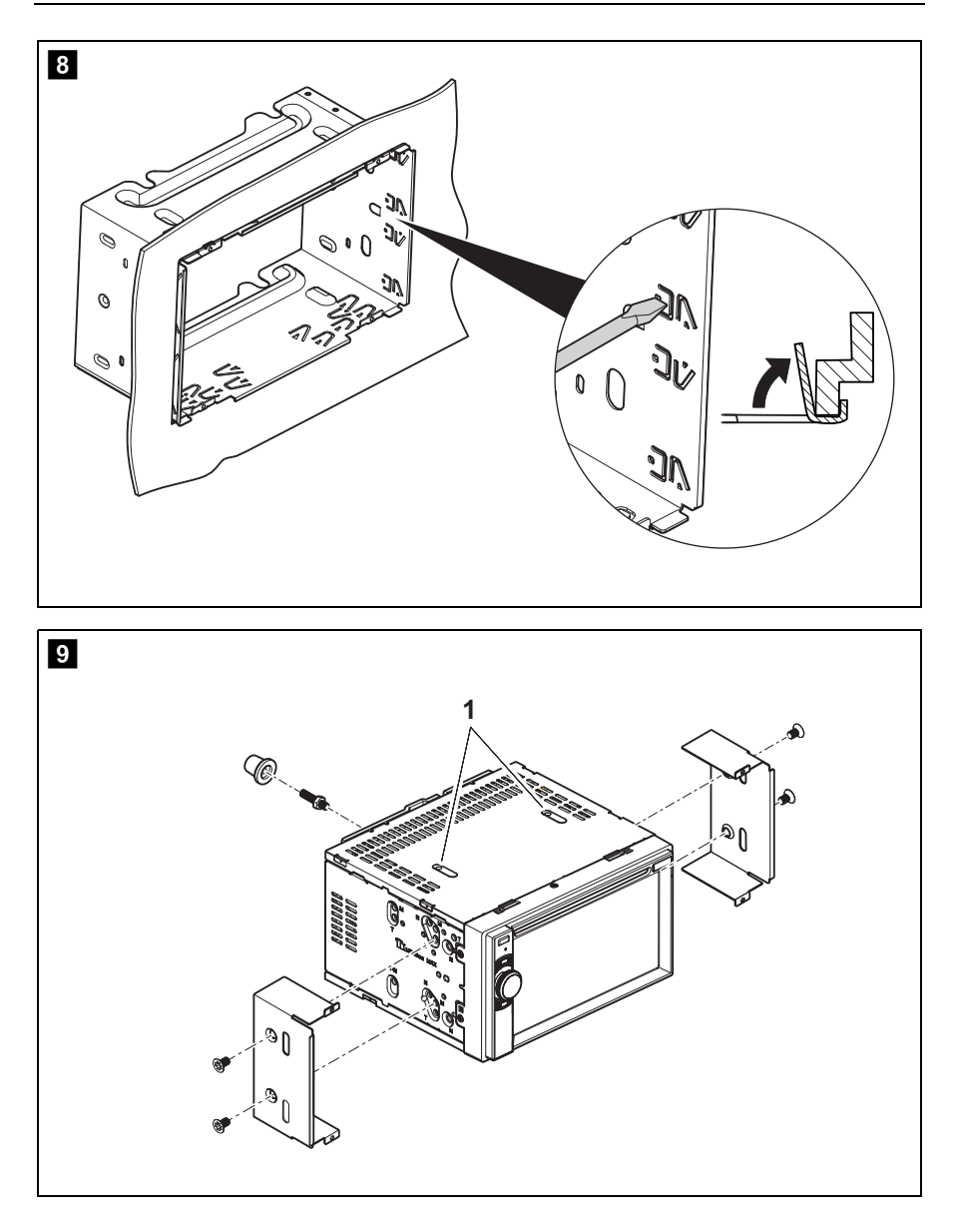

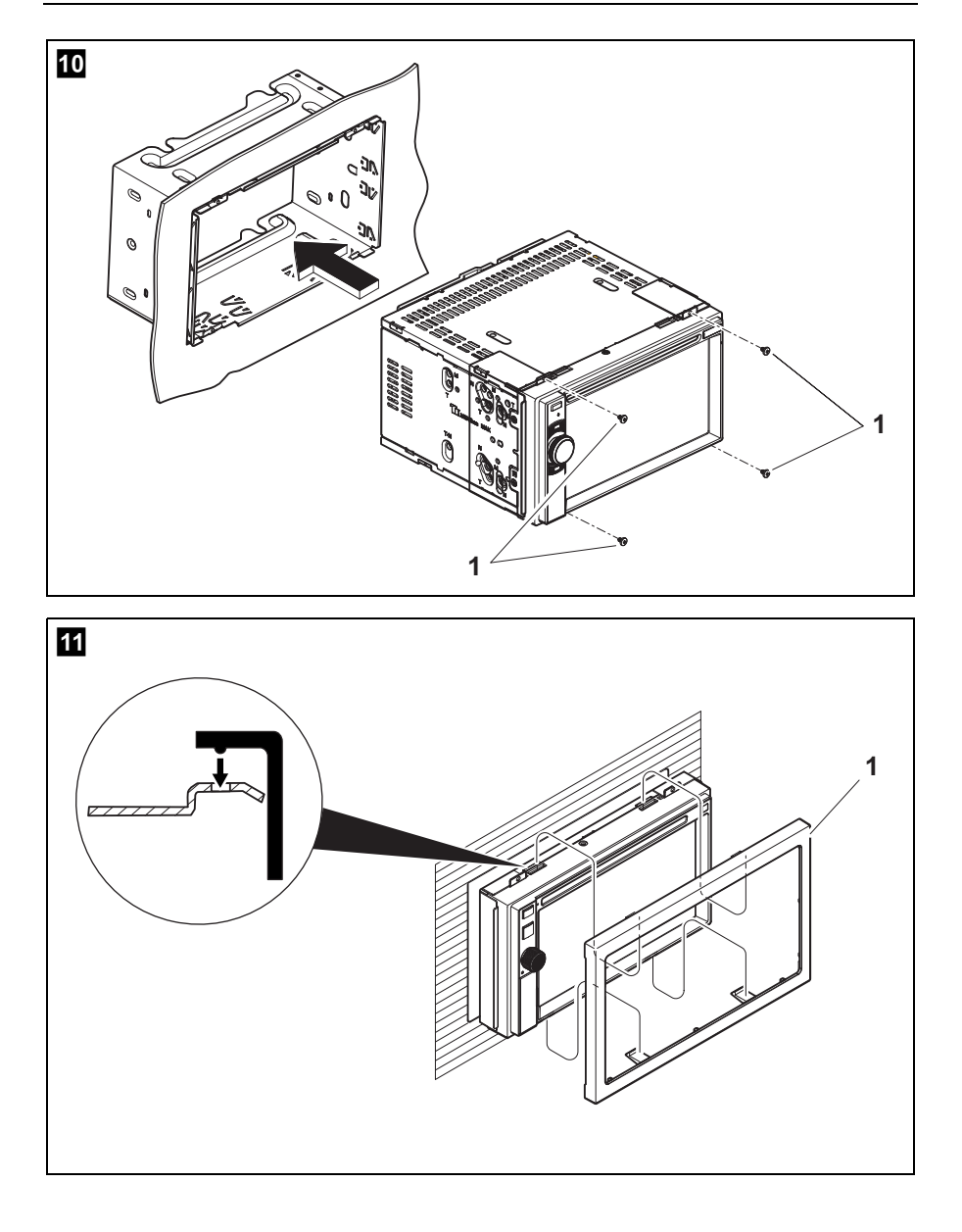

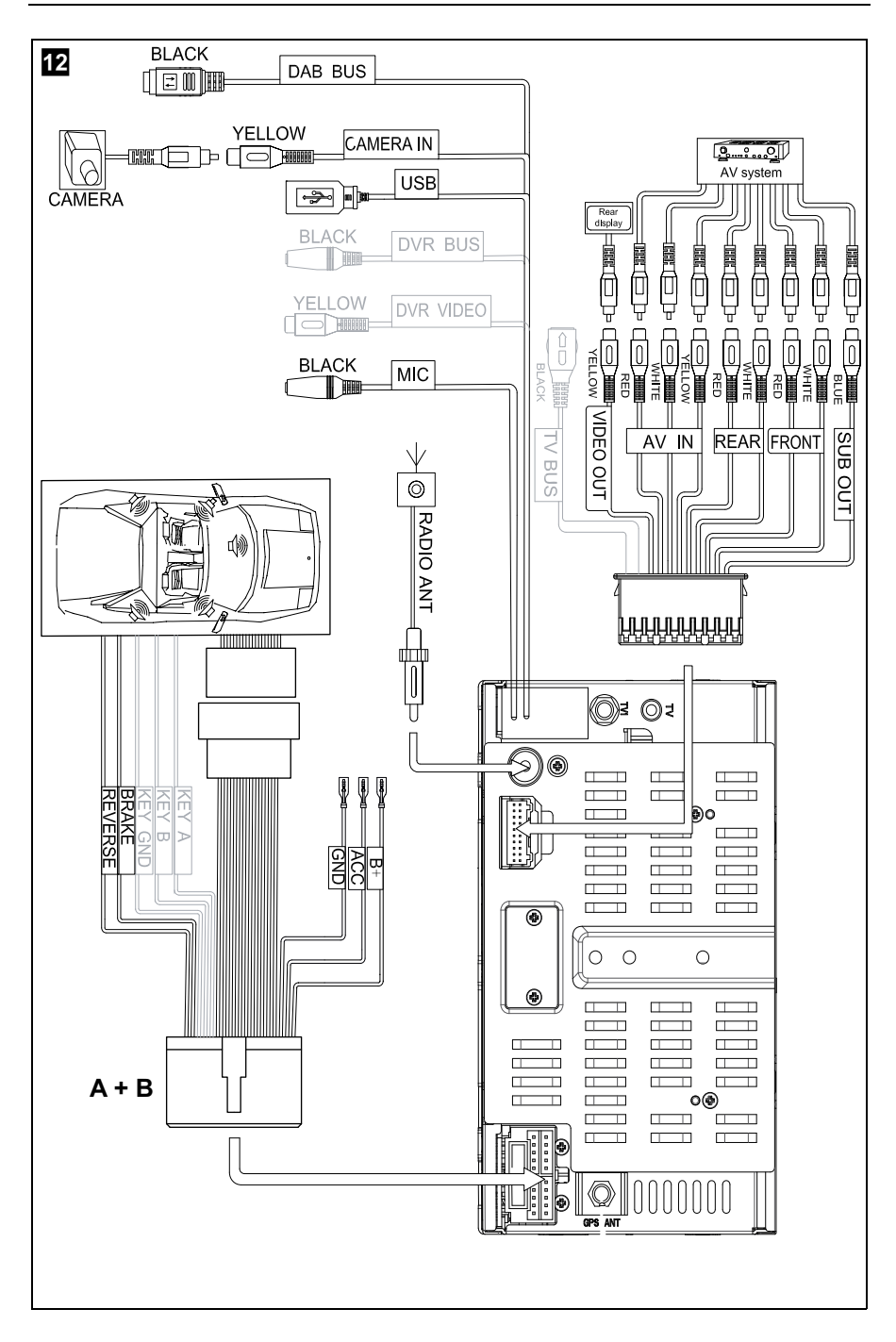

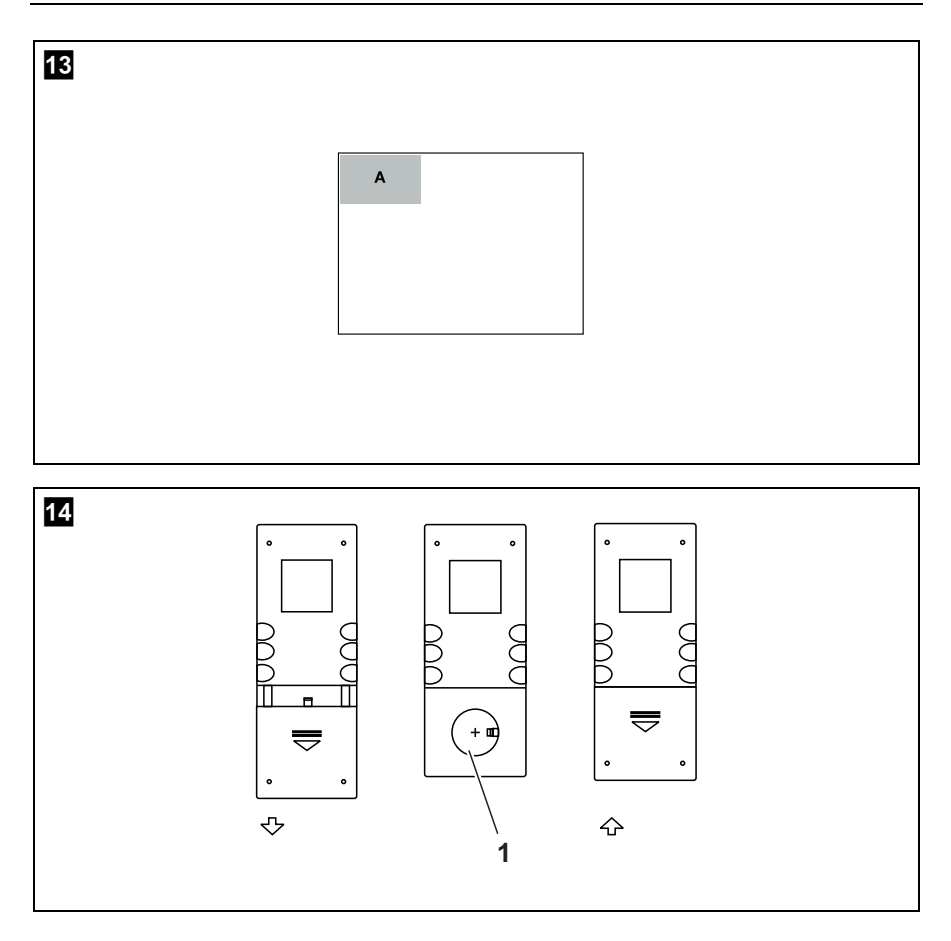

**Před zahájením instalace a uvedením do provozu si pečlivě přečtěte tento návod a uschovejte jej. V případě dalšího prodeje výrobku předejte návod novému uživateli.**

# **Obsah**

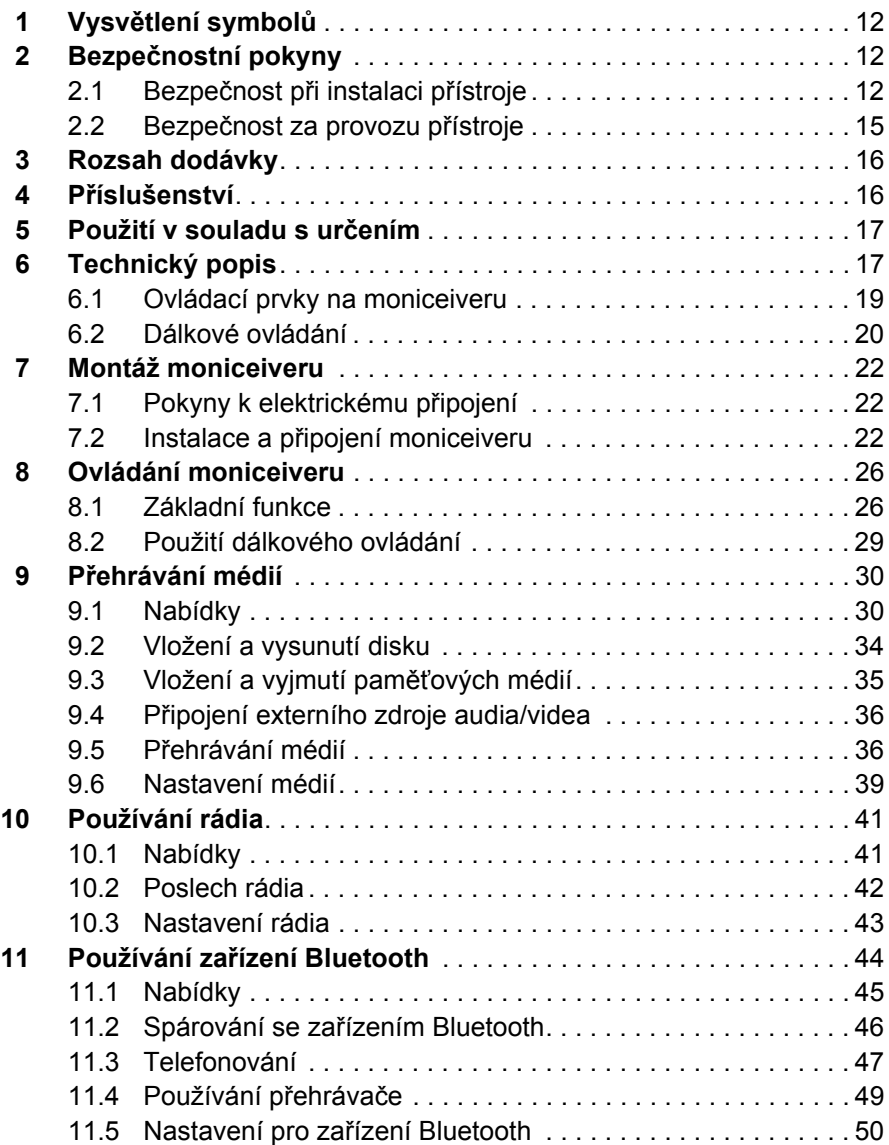

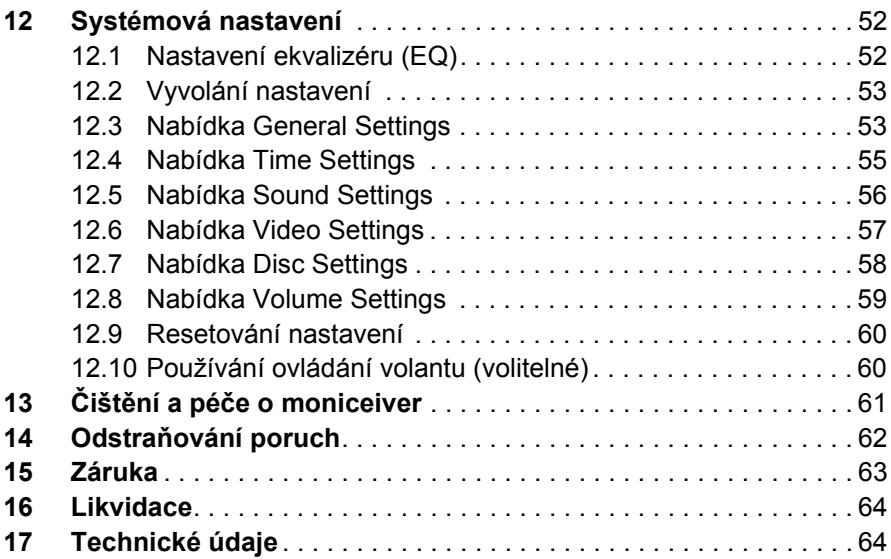

# **1 Vysvětlení symbolů**

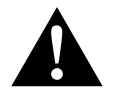

#### **VÝSTRAHA!**

**Bezpečnostní pokyny:** Následkem nedodržení pokynů mohou být smrtelná nebo vážná zranění.

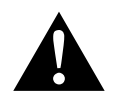

#### **UPOZORNĚNÍ!**

**Bezpečnostní pokyny:** Následkem nedodržení mohou být úrazy.

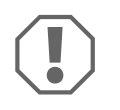

#### *POZOR!*

Nedodržení pokynů může mít za následek hmotné škody a narušení funkce výrobku.

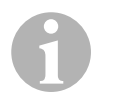

#### *POZNÁMKA*

Doplňující informace týkající se obsluhy výrobku.

- ➤ **Činnost:** Tento symbol vás vyzývá k tomu, abyste něco učinili. Potřebné činnosti jsou popisovány v příslušném pořadí.
- ✓ Tento symbol popisuje výsledek určité činnosti.

**Obr.** 1 **5, strana 3:** Tento údaj odkazuje na prvek, zobrazený na obrázku. Na tomto příkladu se jedná o "pozici 5 na obrázku 1 na straně 3".

# **2 Bezpečnostní pokyny**

V následujících případech nepřebírá výrobce žádné záruky za škody:

- Chybná montáž nebo chybné připojení
- Poškození výrobku působením mechanických vlivů a přepětí
- Změna výrobku bez výslovného souhlasu výrobce
- Použití k jiným účelům, než jsou popsány v tomto návodu

## **2.1 Bezpečnost při instalaci přístroje**

**Dodržujte předepsané bezpečnostní pokyny a předpisy vydané výrobcem vozidla a autoservisem!**

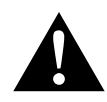

**VÝSTRAHA!**<br>
Nedostatečně<br>
s těmito násle Nedostatečně provedené spoje vodičů mohou způsobit zkrat s těmito následky:

- Vznik požáru kabelů
- Uvolnění airbagů
- Poškození elektronických řídicích systémů
- Porucha funkcí elektrických zařízení (ukazatele změny směru jízdy, brzdová světla, klakson, zapalování, světla).

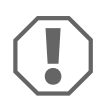

**POZOR!**<br>Z důvodu nebezpečí zkratu musíte před zahájenín<br>trickém systému vozidla vždy odpojit záporný pól. Z důvodu nebezpečí zkratu musíte před zahájením prací na elek-V případě vozidel s přídavnou baterií musíte rovněž odpojit záporný pól.

Dodržujte proto následující pokyny:

- Při práci na následujících vodičích používejte pouze izolované kabelové koncovky, zástrčky a ploché konektory:
	- 30 (přímý vstup z baterie plus přímý)
	- 15 (spínaný pól plus, za baterií)
	- 31 (vedení od baterie, kostra)
	- L (blikače vlevo)
	- R (blikače vpravo)

Nepoužívejte **žádné** lámací svorkovnice (tzv. "čokoláda").

- Používejte ke spojování kabelů lisovací kleště.
- Přišroubujte kabely v případě přípojek k vodiči 31 (kostra)
	- pomocí kabelového oka a ozubené podložky k vlastnímu kostřicímu šroubu vozidla nebo
	- kabelovým okem a šroubem do plechu k plechu karoserie.

Pamatujte na dobré uzemnění!

Při odpojování záporného pólu baterie dojde v dočasné paměti systémů komfortní elektroniky ke ztrátě uložených dat.

- V závislosti na vybavení vozidla musíte znovu nastavit následující data:
	- Kód rádia
	- Hodiny ve vozidle
	- Spínací hodiny
	- Palubní počítač
	- Poloha sedadla

Pokyny k nastavení naleznete v příslušném návodu k obsluze.

Při montáži dodržujte následující pokyny:

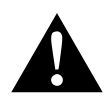

- **1902ORNĚNÍ!**<br>• Upevněte sou<br>nemohly za ž Upevněte součásti namontované ve vozidle tak, aby se nemohly za žádných okolností uvolnit (náhlé brzdění, nehoda) a **způsobit úrazy posádce vozidla**.
	- Upevněte součásti systému, které jsou instalovány pod obložení tak, aby se neuvolnily nebo aby nepoškodily jiné součásti a rozvody a aby nemohly narušovat žádné systémy vozidla (řízení, pedály apod.).
	- Vždy dodržujte bezpečnostní pokyny výrobce vozidla. Některé činnosti (např. na bezpečnostních systémech, jako je airbag apod.) smí provádět pouze školený specializovaný personál.

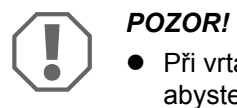

- Při vrtání pamatujte na dostatek volného prostoru pro vrták, abyste zabránili vzniku škod.
- Každý otvor odjehlete a ošetřete jej antikorozním prostředkem.

Při práci na elektrických součástech dodržujte následující pokyny:

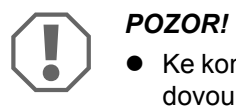

- Ke kontrole napětí v elektrických vodičích používejte pouze diodovou zkoušečku nebo voltmetr. Zkoušečky se žárovkami odebírají příliš velké množství proudu, následkem může být poškození elektronického systému vozidla.
- Pamatujte při instalaci elektrických přípojek:
	- kabely nesmíte zalamovat nebo zkrucovat,
	- kabely se nesmějí dřít o rohy a hrany,
	- kabely nesmějí být bez ochrany instalovány v průchodkách s ostrými hranami.
- Izolujte všechny spoje a přípojky.
- Zajistěte kabely proti mechanickému namáhání vázacími páskami nebo izolační páskou, např. ke stávajícím vodičům.

### **2.2 Bezpečnost za provozu přístroje**

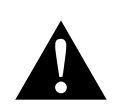

- **VÝSTRAHA!**<br>• Aby se zak<br>vozu, běhe Aby se zabránilo vzniku nebezpečných situací v silničním provozu, během jízdy nikdy nepřehrávejte videa. Dodržujte platné vnitrostátní zákony a předpisy.
	- Přístroj používejte během jízdy pouze při jeho funkci jako couvací videosystém. Řidič se během jízdy nesmí v žádném případě dívat na monitor. Tím by mohlo dojít k odvrácení pozornosti řidiče a následně vážným nehodám.
	- Hlasitost přístroje nastavte tak, aby byly stále ještě slyšitelné zvuky ze silničního provozu, zejména sirény a signální tóny.
	- Přístroj chraňte před vlhkostí a mokrem, aby se zabránilo jiskření, požáru nebo úrazu elektrickým proudem.
	- Přístroj ihned vypněte,
		- pokud do přístroje pronikla voda,
		- pokud z přístroje vychází kouř nebo
		- pokud z přístroje vychází neobvyklý zápach.
	- Tato čtečka byla certifikována podle třídy ochrany před zářením laserem 1. Přístupné laserové záření je bezpečné za rozumně předvídatelných podmínek. Zabraňte přímému pohledu do laserového paprsku. Nikdy neotevírejte kryt přístroje. Neprovádějte žádné opravy přístroje. Obraťte se prosím na výrobce (adresy viz zadní strana návodu).

- POZOR!<br>
Pokud<br>
běhen Pokud budete používat monitor ve vozidle, musí být vozidlo během provozu monitoru nastartované tak, aby nedošlo k vybití baterie vozidla.
	- Do přístroje vkládejte výlučně kulaté disky. Nepoužívejte disky jiných tvarů.
	- Disky čistěte pouze měkkým a suchým hadříkem od středu k okraji. K odstranění nečistot lze použít jemný čisticí prostředek.
	- Nové disky mohou mít na okrajích otřepy. Tyto otřepy na discích odstraňte např. přejížděním perem opatrně vně podél okraje.
	- Pokud se interiér vozidla například vlivem přímého slunečního záření zahřívá na velmi vysokou teplotu, počkejte, až se teplota opět sníží na provozní teplotu (do 60 °C).

# **3 Rozsah dodávky**

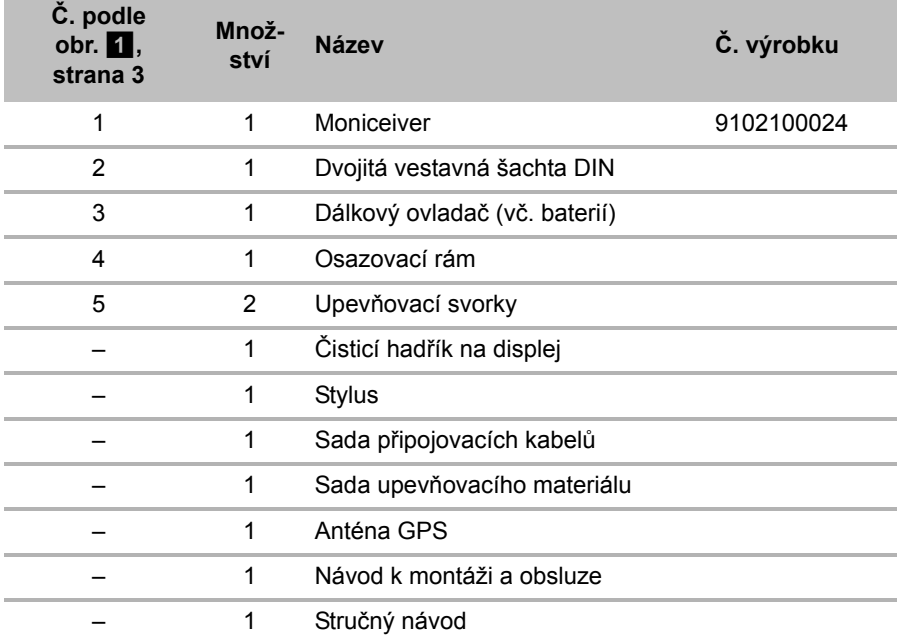

# **4 Příslušenství**

Dodávané příslušenství (není součástí dodávky):

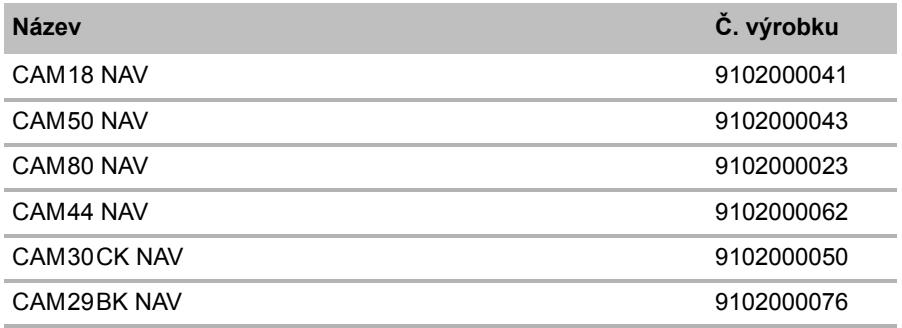

# **5 Použití v souladu s určením**

Moniceiver (výr. č. 9102100024) je určen k vestavbě a provozu ve vozidle na palubní síťové napětí 12 V— a musí se zabudovat do dvojité šachty DIN. V tomto přístroji se snoubí funkce autorádia, CD přehrávače, DVD přehrávače, přehrávače externích audio a video zdrojů a handsfree zařízení pro mobilní telefony.

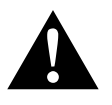

#### **VÝSTRAHA! Nebezpečí vážných poranění a usmrcení**

- Při zacházení s přístrojem si počínejte tak, aby při jízdě nebyla ovlivněna vaše pozornost (např. **před** zahájením jízdy připojte MP3 přehrávač a vyberte seznam skladeb, vyberte rádiový vysílač, příp. naprogramujte tlačítka rychlé volby pro různé vysílače).
- Dodržujte platné předpisy a zákony v zemi, v níž je přístroj provozován.
- Videosystémy pro couvání jsou určeny k podpoře při couvání. Nezbavují však povinnosti věnovat během couvání mimořádnou opatrnost.

# **6 Technický popis**

Moniceiver je umístěn v krytu, který zaujímá dvě šachty ve středové konzole vozidla.

Přístroj lze přes vypínač propojit s parkovací brzdou. Proto nelze z bezpečnostních důvodů na vestavěném displeji přehrávat během jízdy žádné video. Displej se zapíná, pouze pokud vozidlo stojí a parkovací brzda je zabrzděná.

Pokud je k moniceiveru připojena couvací kamera, lze přístroj nastavit tak, aby se kamera zapnula automaticky zařazením zpětného chodu.

Moniceiver lze ve vozidle používat k poslechu hudby, sledování videí, prohlížení fotografií nebo telefonování přes handsfree zařízení.

Pomocí moniceiveru lze přehrávat disky video DVD, audio CD, soubory ve formátu MP3, WMA nebo JPEG a rovněž soubory na datových nosičích USB a paměťových kartách. Fotografie dostupné na datových nosičích lze přehrávat jako prezentaci.

Kromě toho lze na displeji nebo připojeném monitoru (Rear Seat Entertainment – RSE) zobrazit filmy a snímky z DVD/VCD/CD nosičů, datových nosičů USB a paměťových karet.

Rádio přijímá střední vlny (AM1 a AM2) a velmi krátké vlny (FM1, FM2 a FM3). Na jedno frekvenční pásmo lze uložit šest vysílačů. Rádio má příjem RDS, např. s funkcí AF (alternativní frekvence) a TA (priorita pro dopravní hlášení).

Přístroj podporuje následující formáty disku:

- Video DVD, DVD-R, DVD-RW, DVD+R, DVD+RW
- $\bullet$  VCD
- Audio CD, CD-R, CD-RW

Přístroj podporuje následující formáty souborů:

- Audio: MP3, WMA od verze 9
- Video: DVD, VCD, MP4, XVID
- Obrázky: JPEG (\*.jpg)
- ID3 tag od verze 2.0
- Podporovaná vzorkovací frekvence: 8 kHz až 48 kHz (přednostně 44,1 kHz).
- Podporovaná přenosová rychlost 32–320 kbps (přednostně 128 kbps)

Disky MP3 musejí mít následující vlastnosti:

- ISO 9660 nebo ISO 9660, formát Joliet, názvy souborů s max. 30 znaky
- Max. 8 úrovní seznamu
- Max. 99 alb
- Max. 999 skladeb/titulů
- Max. délka skladby/titulu: 99 minut 59 sekund.

Nejsou podporovány následující formáty souborů a disků.

- Soubory DLF, AAC, PCM a soubory WMA s podporou DRM.
- Neukončené přepisovatelné disky

Tato jednotka má na zadní straně následující vstupy a výstupy:

- **•** Vstup Audio
- 2 výstupy Audio vepředu a vzadu
- 2 vstupy pro zdroje videa (např. couvací kamera)
- 2 výstupy Video pro zadní monitory (volitelné)

Navíc je na přední straně přístroje k dispozici vstup Audio.

### **6.1 Ovládací prvky na moniceiveru**

#### **Přední strana**

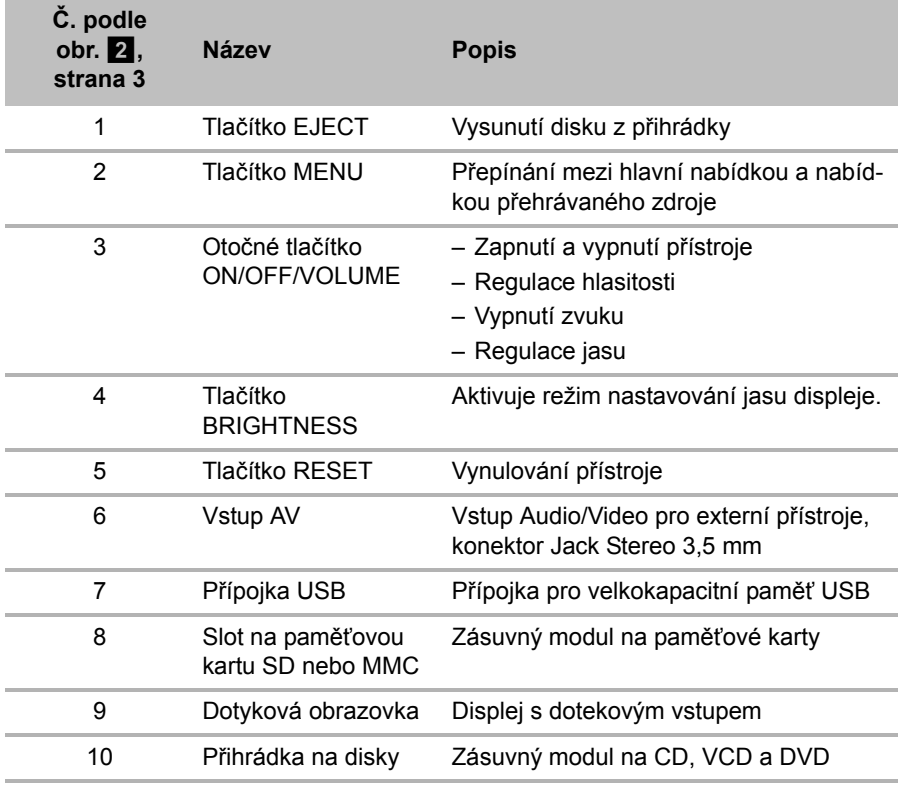

#### **Zadní strana**

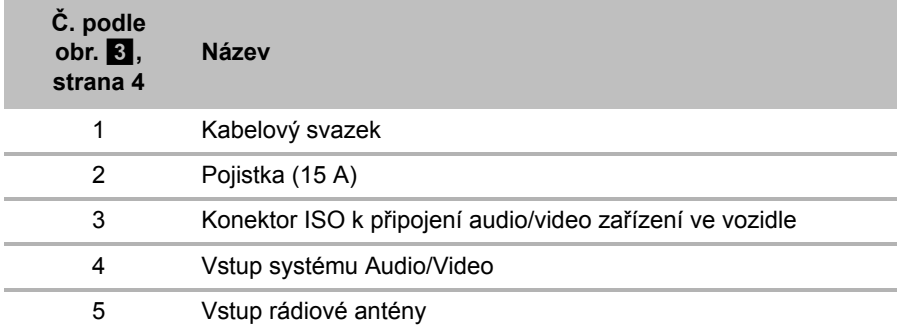

## **6.2 Dálkové ovládání**

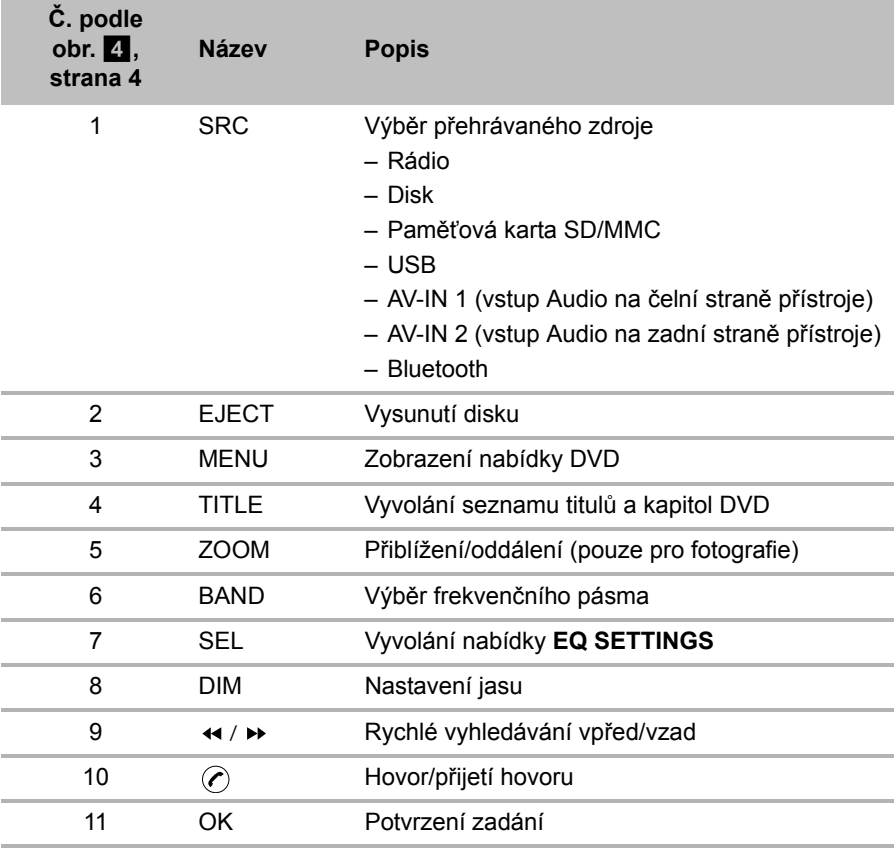

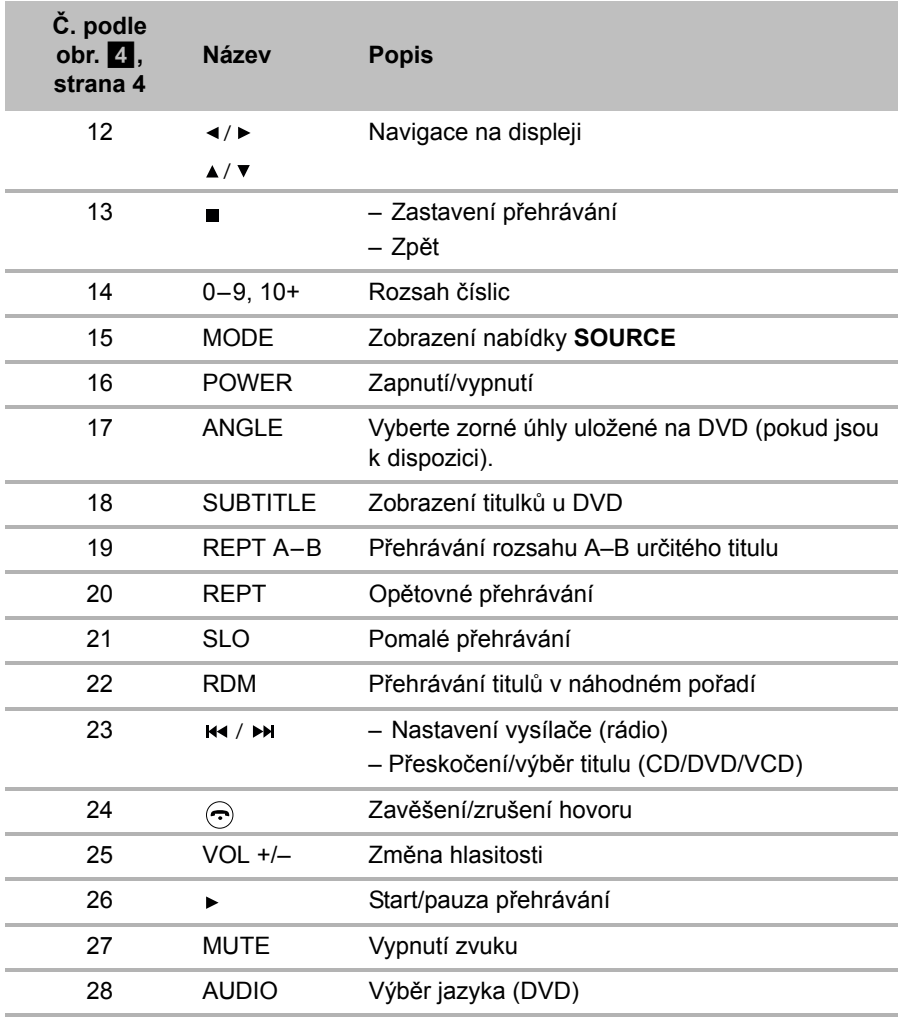

# **7 Montáž moniceiveru**

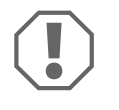

#### *POZOR! Nebezpečí poškození!*

Před montáží moniceiveru vyšroubujte dva šrouby, které slouží jako přepravní pojistka, aby fungoval DVD přehrávač.

## **7.1 Pokyny k elektrickému připojení**

Při připojování elektrických systémů dodržujte následující pokyny:

- Tento přístroj je určen výhradně k provozu ve vozidlech s palubní sítí na 12 V— a zápornou kostrou. Před instalací přístroje ověřte, zda je ve vozidle instalováno požadované napětí 12 V. Pokud není k dispozici napětí 12 V==, je třeba zabudovat měnič napětí.
- Pokud spínací skříňka vozidla nemá polohu ACC (startovací baterie), instalujte přepínač mezi vedení ACC a napájecí zdroj.
- Pokud jste použili novou pojistku, ale stále se vyskytují chyby, obraťte se na výrobce (adresy viz zadní strana), jeho zákaznický servis nebo podobně kvalifikovanou osobu.
- Ověřte, zda jsou všechna elektrická spojení a kabely reproduktoru dobře izolované, aby se zabránilo zkratu.
- $\bullet$  Před montáží přístroje se ujistěte, že šrouby přepravní pojistky (obr.  $\bullet$  1, strana 6) na horní straně přístroje jsou odstraněny.

## **7.2 Instalace a připojení moniceiveru**

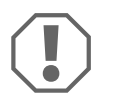

#### *POZOR! Nebezpečí poškození!*

- Při vrtání otvorů nejprve zkontrolujte, zda je k dispozici dostatek volného prostoru pro vrták.
- Nesprávná instalace kabelů a kabelových spojů vede vždy k poruchám nebo poškození součástí. Správná instalace kabelů nebo kabelových spojů je základním předpokladem trvalé a bezchybné funkce instalovaných součástí.

Při montáži dodržujte následující pokyny:

- Pamatujte při instalaci kabelů, že
	- kabely nesmíte ostře zalamovat nebo zkrucovat,
	- kabely se nesmějí dřít o rohy a hrany,
	- kabely nesmějí být bez ochrany instalovány v průchodkách s ostrými hranami (obr. **6**, strana 5).
- Upevněte kabely ve vozidle bezpečně, abyste zabránili zachycení za kabely (nebezpečí pádu). K tomu použijte např. stahovací pásky na kabely, izolační pásku nebo lepidlo.
- Předem zkontrolujte, zda je dostatek volného místa pro vrták (obr. 5, strana 5).
- Přístroj se nesmí montovat pod úhlem více než 30° od horizontály. V opačném případě nebude zajištěna bezvadná funkce CD/DVD přehrávače.

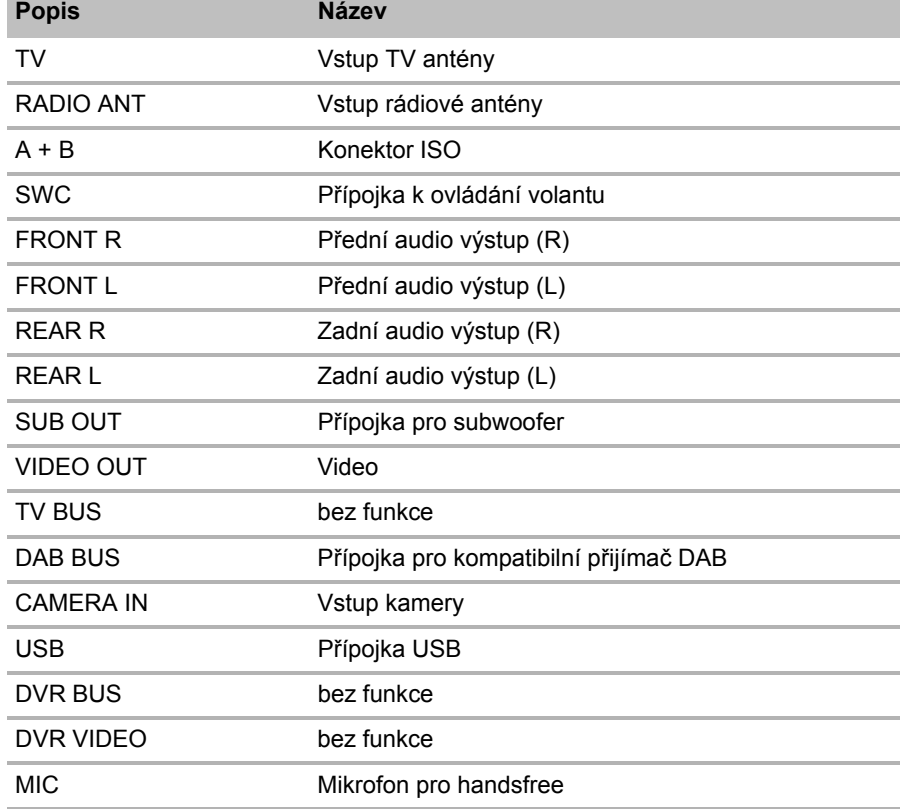

Schéma celkového zapojení viz obr. **12**, strana 8:

## Osazení vývodů konektoru viz obr. <sup>12</sup> A + B, strana 8:

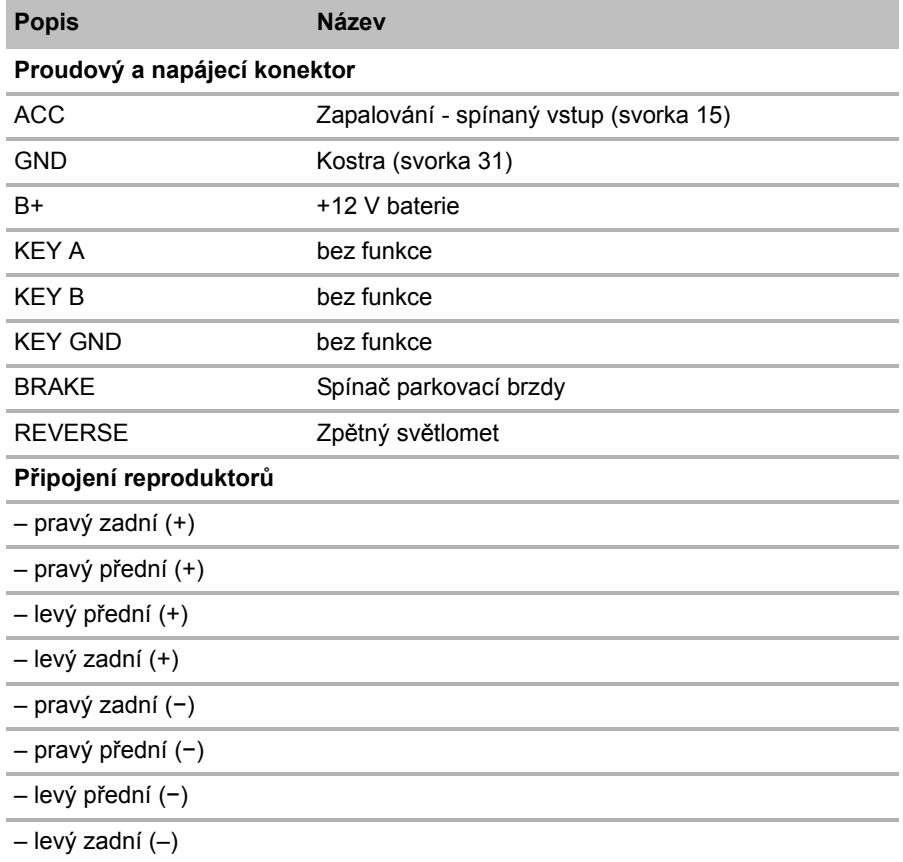

Při montáži a elektrickém připojení postupujte následovně:

- ➤ Odpojte záporný pól baterie.
- ➤ Demontujte příp. instalovaný audiosystém.
- ► Namontuite dvoiitou vestavnou šachtu DIN (obr. 7, strana 5).
- ➤ Přídržné západky nahoře, dole a po stranách ohněte směrem ven, aby se kryt zajistil ve středové konzole (obr. 8, strana 6).
- ➤ Upevňovací svorky upevněte přibalenými upevňovacími šrouby (M5 x 6) na přístroji (obr. 9, strana 6).
- ► Přístroj připojte podle schématu zapojení (obr. **b)**, strana 8) k elektrické síti.
- ➤ Před konečnou instalací přístroje proveďte funkční zkoušku.
- ► Vyšroubujte dva šrouby v horní části přístroje (obr. ◘ 1, strana 6).
- ➤ Přístroj vložte do šachty a upevněte jej přibalenými upevňovacími šrouby (obr.  $10$  1, strana 7).
- ► Nasaďte osazovací rám (obr. 11 1, strana 7).

# **8 Ovládání moniceiveru**

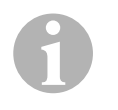

#### *POZNÁMKA*

 Pokud je moniceiver připojen ke spínači parkovací brzdy, nelze během jízdy přehrávat video.

V nastaveních lze funkci **Parking** přepnout na **ON**. Potom se během jízdy zobrazí hlášení "WARNING! Do not watch wideo while driving" (VAROVÁNÍ! Nesledujte při jízdě video!) po dobu přehrávání videa (viz kap. "Nabídka Video Settings" na stranì 57).

Tím se zabrání odvrácení pozornosti řidiče během jízdy sledováním obrazovky. Spolucestující na zadních sedadlech mohou sledovat vybrané video.

 Pokud je k moniceiveru připojena couvací kamera, zapne se zařazením zpětného chodu.

## **8.1 Základní funkce**

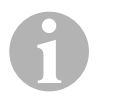

#### *POZNÁMKA*

Moniceiver lze ovládat pomocí tlačítek, displeje na přístroji nebo dálkového ovladače.

#### **Zapnutí přístroje**

➤ Přístroj se zapíná otočným tlačítkem **ON/OFF/VOLUME** (obr. 2 3, strana 3).

#### **nebo**

- ➤ Přístroj se zapíná stisknutím tlačítka **POWER** (obr. 4 16, strana 4) na dálkovém ovladači.
- ✓ Přístroj se zapne při nastaveních, která byla aktivována při posledním provozu.

#### **Vypnutí přístroje**

- ➤ Otočné tlačítko **ON/OFF/VOLUME** (obr. 2 3, strana 3) stiskněte a podržte na dvě sekundy.
- ✓ Přístroj se nachází v pohotovostním režimu a zobrazuje na displeji datum,  $\check{c}$ as a  $($ <sup>1</sup>).
- ► Přístroj se poté vypne dotykem (<sup>1</sup>) na displeji.

#### **nebo**

► Přístroj se vypne stisknutím tlačítka **POWER** (obr. 4 16, strana 4) na dálkovém ovladači.

#### **Nastavení hlasitosti**

➤ Ke zvýšení nebo snížení hlasitosti otáčejte otočným tlačítkem **ON/OFF/VOLUME** (obr. 2 3, strana 3).

#### **nebo**

➤ Hlasitost lze zvýšit nebo snížit stisknutím tlačítka **VOL +**, resp. **VOL –** (obr. 4 25, strana 4) na dálkovém ovladači.

Hlasitost lze nastavit v úrovních 0–39.

#### **Vypnutí zvuku**

➤ Krátkým stisknutím otočného tlačítka **ON/OFF/VOLUM**E (obr. 2 3, strana 3) se ztlumí zvuk zapnutého přístroje.

#### **nebo**

- **►** Stiskněte tlačítko MUTE (obr. 4 27, strana 4) na dálkovém ovladači tím se ztlumí zvuk zapnutého přístroje.
- ✓ Na displeji se zobrazí hlášení **MUTE**.
- ➤ Stiskem otočného tlačítka **ON/OFF/VOLUME** (obr. 2 3, strana 3) krátce ještě jednou se zvuk opět zapne.

#### **nebo**

**CS**

► Stiskněte znovu tlačítko MUTE (obr. 4 27, strana 4) na dálkovém ovladači a zvuk se opět zapne.

#### **Nastavení jasu displeje**

- ➤ Stiskem tlačítka **BRIGHTNESS** (obr. 2 4, strana 3), vyvolejte nabídku "Nastavení jasu".
- ➤ Nastavte jas displeje otáčením knoflíkem **ON/OFF/VOLUME** (obr. 2 3, strana 3).
- **► Stiskem tlačítka BRIGHTNESS** (obr. 24, strana 3) uložte provedené nastavení jasu a opusťte nabídku "Nastavení jasu".

#### **Výběr přehrávaného zdroje**

► Podržte stisknuté tlačítko **SRC** (obr. 4 1, strana 4) na dálkovém ovladači, dokud nebude vybrán požadovaný zdroj.

#### **nebo**

 $▶$  Dotkněte se  $\bigcap$  na displeii, resp. horního levého rohu displeie (obr.  $\bigcap$  A, strana 9) a otevře se nabídka **SOURCE** na displeji.

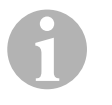

#### *POZNÁMKA*

Z jednotlivých podnabídek se lze vrátit k hlavní nabídce dotykem horního levého rohu displeje.

➤ Dotkněte se požadovaného zdroje na displeji.

#### **nebo**

- ➤ Stiskněte tlačítko **MENU** (obr. 2 2, strana 3) na přístroji a otevře se nabídka **SOURCE** na displeji.
- ➤ Dotkněte se požadovaného zdroje na displeji.

#### **nebo**

- ➤ Stiskněte tlačítko **MODE** (obr. 4 15, strana 4) na dálkovém ovladači a otevře se nabídka **SOURCE** na displeji.
- ➤ Dotkněte se požadovaného zdroje na displeji.

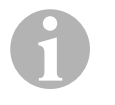

#### *POZNÁMKA*

Zdroj nelze vybrat, pokud není připraven k přehrávání. Po vložení paměťového média počkejte několik sekund, dokud přístroj automaticky nenačte a nezobrazí na displeji stávající soubory.

## **8.2 Použití dálkového ovládání**

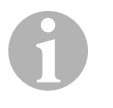

#### *POZNÁMKA*

Moniceiver lze ovládat pomocí tlačítek, displeje na přístroji nebo dálkového ovladače.

Dálkový ovladač má dosah 3–5 m.

#### **Výběr funkcí**

Na displeji lze přímo vybrat zobrazené funkce. K požadovanému záznamu se lze dostat procházením pomocí tlačítek ◀/▶ a ▲/▼ na dálkovém ovladači.

- ► Kurzor přesuňte v požadovaném směru stisknutím tlačítek </>
a ▲/ (obr. 4 12, strana 4).
- ➤ Výběr potvrďte stisknutím tlačítka **OK** (obr. 4 11, strana 4).

#### **Výměna baterií**

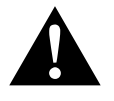

#### **VÝSTRAHA!**

Baterie uschovejte mimo dosah dětí. Pokud dítě baterie nedopatřením pozře, ihned vyhledejte lékařskou pomoc.

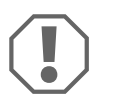

#### *POZOR!*

Pamatujte na správnou polaritu.

Pokud se sníží dosah dálkového ovladače nebo jím přístroj již nebude možné ovládat, je nutné vložit nové baterie.

- ➤ Otevřete kryt na zadní straně dálkového ovladače.
- ► Vyměňte knoflíkové baterie (typ CR2025, 3 V) (obr. <sup>14</sup>1, strana 9).
- ➤ Zavřete kryt.

# **9 Přehrávání médií**

## **9.1 Nabídky**

#### **Nabídka CD**

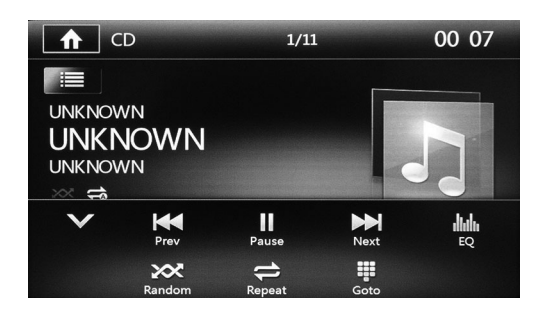

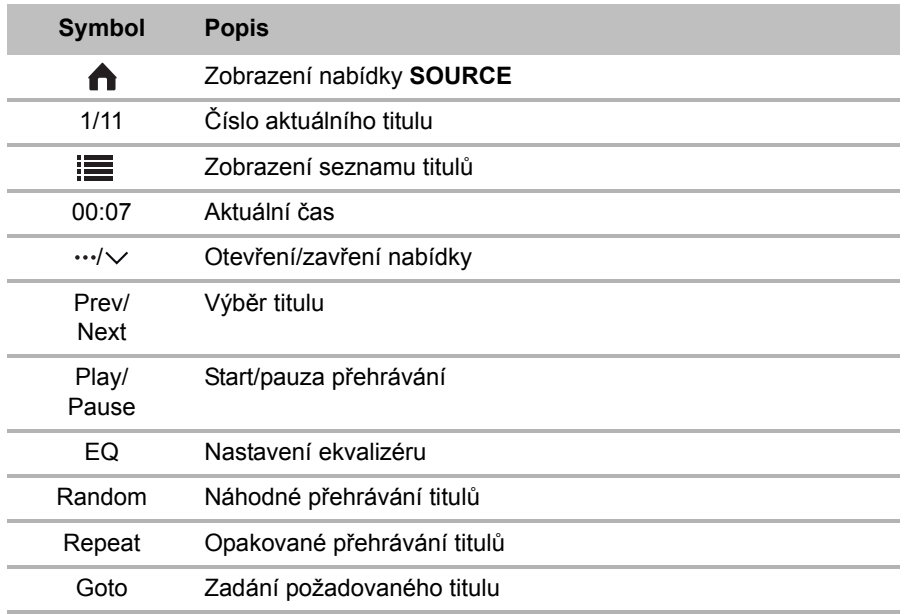

#### **Nabídka DVD**

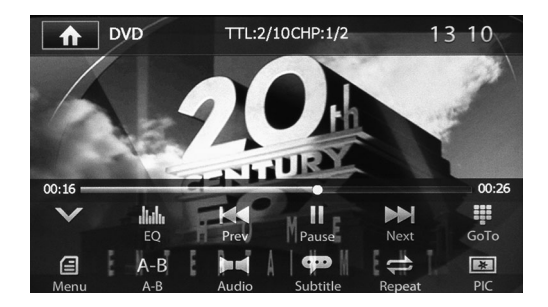

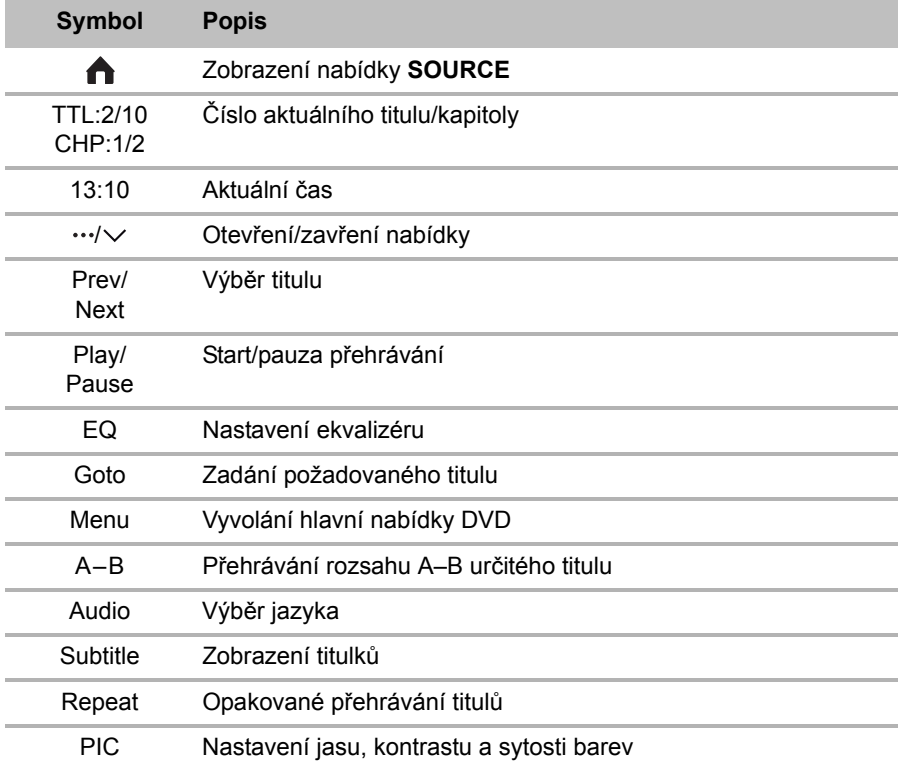

#### **Nabídky pro disky, paměťové karty nebo externí zdroje se smíšeným obsahem (hudba, video, fotografie)**

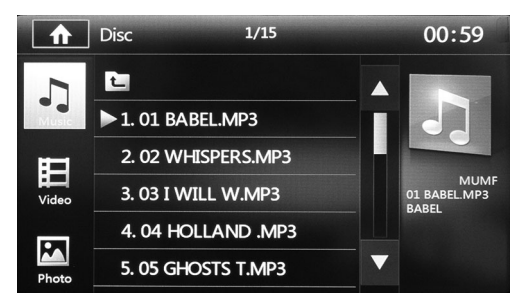

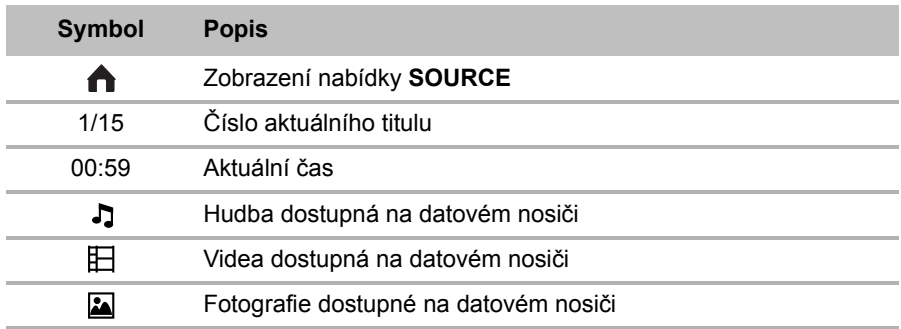

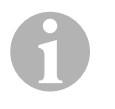

#### *POZNÁMKA*

Funkce v nabídkách hudby a videí jsou totožné s funkcemi v nabídkách pro CD a DVD (viz kap. "Nabídka CD" na stranì 30 a kap. "Nabídka DVD" na stranì 31).

#### **Nabídka pro fotografie**

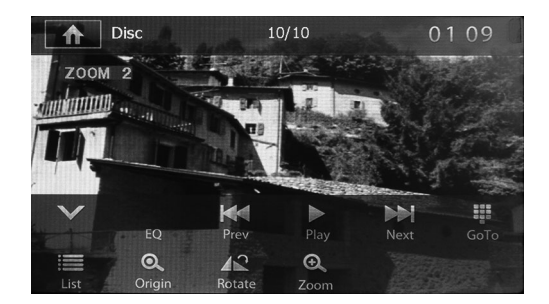

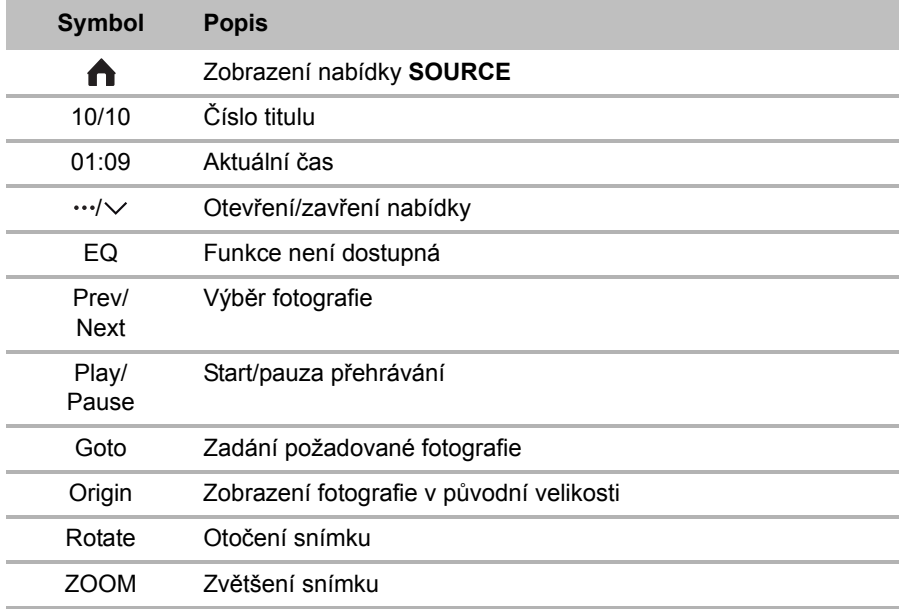

## **9.2 Vložení a vysunutí disku**

#### **Vložení disku**

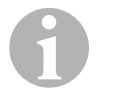

#### *POZNÁMKA*

- Před vkládáním disku ověřte, zda je přihrádka na disky prázdná.
- Po vložení disku se přístroj ihned přepne do správného režimu přehrávání.
- U disků, které obsahují soubory MP3 nebo různé formáty souborů, může být doba načítání delší než jednu minutu.
- Některé disky (např. CD-R, CD-RW, DVD-R, DVD+R, DVD-RW, DVD+RW) nelze přehrávat, např. neukončené přepisovatelné disky.
- ➤ Zasuňte disk do přihrádky (obr. 2 10, strana 3).
- ✓ Na displeji se zobrazí hlášení **LOADING** a během něj přístroj automaticky načte soubory dostupné na datovém nosiči.
- ✓ Na displeji se zobrazí hlášení **ERROR**, pokud disk není možné přehrát nebo se během postupu načítání vyskytla chyba.
- ✓ Přístroj načte soubory na datovém nosiči a zobrazí je na displeji.

#### **Vysunutí disku**

#### *POZNÁMKA*

- Disk je možné vysunout i tehdy, když je přístroj vypnutý.
- Po vysunutí disku se přístroj automaticky přepne do předchozího režimu přehrávání.
- ► Stiskněte tlačítko  $\triangle$  (obr. 2 1, strana 3) na přístroji.

#### **nebo**

 $\mathbf \theta$ 

- ➤ Stiskněte tlačítko **EJECT** (obr. 3 2, strana 4) na dálkovém ovladači.
- ✓ Disk bude vysunut z přihrádky na disky.
- ✓ Pokud disk nebyl vyjmut z přístroje do 10 sekund, bude disk automaticky opět vtažen do přihrádky na disky.

## **9.3 Vložení a vyjmutí paměťových médií**

#### **Vložení paměťové karty**

- ➤ Otevřete kryt a zasuňte paměťovou kartu SD nebo MMC do slotu až do zacvaknutí (obr. 2 8, strana 3).
- ✓ Přístroj načte soubory na datovém nosiči a zobrazí je na displeji.

#### **Vyjmutí paměťové karty**

- ➤ Změňte režim přehrávání.
- ➤ Zatlačte paměťovou kartu dovnitř a uvolněte ji.
- ➤ Vytáhněte paměťovou kartu ze slotu a zavřete kryt.

#### **Vložení velkokapacitního paměťového zařízení USB**

K přístroji lze připojit velkokapacitní paměť USB.

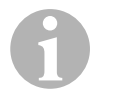

#### *POZNÁMKA*

Přístroj přehrává soubory MP3, které jsou uloženy na velkokapacitní paměti USB.

Jsou podporována velkokapacitní paměťová zařízení USB s následujícími specifikacemi:

- Velkokapacitní paměť USB s FAT32
- Názvy složek a souborů do 256 znaků
- ID3 tag verze 2.0 (titul/interpret/album: délka 256 znaků)
- USB 1.1, USB 2.0 (s rychlostí USB-1.1)

Některá paměťová zařízení USB nejsou s tímto přístrojem kompatibilní.

- ➤ Otevřete kryt a připojte velkokapacitní paměť USB k přípojce USB (obr. 2 7, strana 3).
- ✓ Přístroj načte soubory na datovém nosiči a zobrazí je na displeji.

#### **Vyjmutí velkokapacitního paměťového zařízení USB**

- ➤ Změňte režim přehrávání.
- ➤ Vytáhněte velkokapacitní paměť USB ze slotu a kryt uzavřete.

## **9.4 Připojení externího zdroje audia/videa**

#### **Připojení přístroje**

- ➤ Otevřete kryt a zasuňte konektor Jack Stereo 3,5 mm na propojovacím kabelu přehrávače do zdířky AV (obr. 2 6, strana 3).
- ✓ Přístroj načte soubory na přehrávači a zobrazí je na displeji.

## **9.5 Přehrávání médií**

#### **Výběr médií jako přehrávaného zdroje**

► Vyberte přehrávaný zdroj, viz kap. "Výběr přehrávaného zdroje" na stranì 28.

#### **Spuštění přehrávání**

➤ Přehrávání se spustí stisknutím tlačítka .

#### **Přerušení přehrávání**

- ► Během přehrávání stiskněte tlačítko  $\blacksquare$ .
- ✓ Přehrávání se pozastaví. Na displeji se zobrazí hlášení **PAUSE**.
- ➤ V přehrávání se pokračuje stisknutím tlačítka .

#### **Zastavení přehrávání**

- ➤ Přehrávání se pozastaví stisknutím tlačítka **jednou**.
- ✓ Přehrávání se pozastaví. Uloží se poslední místo přehrávání.
- ➤ K pokračování v přehrávání na posledním místě přehrávání stiskněte tlačítko ►.
- ➤ Přehrávání se ukončí stisknutím tlačítka **dvakrát**.
- ✓ Přehrávání se pozastaví.
- ► Přehrávání se spustí znovu stisknutím tlačítka ►. Přehrávání se spustí v případě DVD na hlavní straně a v případě CD a VCD u prvního titulu.

#### **Výběr titulu**

Titul lze přímo vybrat a přehrát několika možnostmi.

➤ Stiskněte tlačítko **GOTO** a zadejte číslo titulu, kapitoly nebo dobu přehrávání.

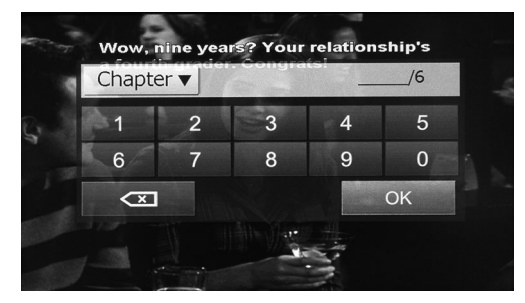

✓ Přehraje se vybraný titul.

#### **nebo**

- ➤ Stiskněte seznam přehrávání na displeji a poté přímo titul, kapitolu nebo dobu přehrávání na displeji.
- ✓ Vybraný titul se označí a přehraje.

#### **nebo**

- ➤ Stiskněte tlačítko **TITLE** na dálkovém ovladači a zobrazí se seznam přehrávání. Pomocí tlačítek ▲/ ▼ vyberte titul nebo kapitolu nebo stiskněte číslice na dálkovém ovladači, čímž se navolí požadovaný titul nebo kapitola.
- ➤ Stiskněte tlačítko **OK** na dálkovém ovladači
- ✓ Přehraje se vybraný titul.

#### **Přeskočení titulu**

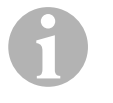

#### *POZNÁMKA*

Na dálkovém ovladači lze požadované číslo titulu nebo kapitoly navolit pomocí číslic 0–9 a 10+.

> Titul nebo kapitolu lze přeskočit stisknutím tlačítek **K4** / >H.

- > Během přehrávání stiskněte opakovaně tlačítka k / > déle než dvě sekundy a bude se rychle převíjet vpřed nebo vzad 2, 4, 8 nebo 20násobnou rychlostí.
- ✓ Zvuk je během převíjení vpřed/vzad vypnutý.
- ➤ K pokračování v přehrávání na vybraném místě přehrávání stiskněte během převíjení vpřed/vzad tlačítko ►.

#### **Přehrávání titulů v náhodném pořadí**

- ➤ Během přehrávání stiskněte tlačítko **RANDOM**.
- $\checkmark$  Tituly se přehrají v náhodném pořadí. Na displeji se zobrazí  $\Rightarrow$ .
- ➤ Stiskem tlačítka **RANDOM** znovu se bude pokračovat v přehrávání v normálním pořadí.

#### **Opakované přehrávání titulů**

- ➤ Během přehrávání stiskejte tlačítko **REPEAT**, dokud nebude vybrána požadovaná funkce přehrávání (opakování jednoho nebo všech titulů).
- ✓ Titul se přehraje znovu. Na displeji se zobrazí hlášení:
	- v případě CD/VCD: **REP 1 REP ALL OFF**
	- v případě DVD: **CHAPTER TITLE REP ALL OFF**
	- v případě souborů: **REP DIR REP ALL OFF**
- ➤ Během přehrávání stiskejte tlačítko **REPEAT**, dokud opět neukončíte opakované přehrávání (**OFF**).

#### **Přehrávání rozsahu A–B určitého titulu**

- ➤ Stiskem tlačítka **A B** se určí výchozí bod požadovaného místa přehrávaného titulu.
- ✓ Na displeji se zobrazí hlášení **REPEAT A**.
- ➤ Opětovným stisknutím tlačítka **A B** se určí konečný bod.
- ✓ Vybraný rozsah se bude přehrávat stále znovu. Na displeji se zobrazí hlášení **REPEAT A–B**.
- ➤ Stiskněte znovu tlačítko **A–B** a přehrávání rozsahu se ukončí.
- ✓ Na displeji se zobrazí hlášení **A–B CANCEL**.

### **9.6 Nastavení médií**

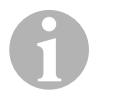

#### *POZNÁMKA*

Přehled všech možností nastavení: kap. "Systémová nastavení" na stranì 52.

#### **Výběr jazyka pro DVD**

➤ Stiskejte tlačítko **AUDIO** až do výběru požadovaného jazyka na DVD.

#### **Výběr typu audia pro VCD**

➤ Stiskněte tlačítko **AUDIO** k postupnému výběru typů audia dostupného na VCD ( $L =$  vlevo,  $R =$  vpravo,  $ST =$  Stereo).

#### **Výběr titulků DVD**

➤ Stiskejte tlačítko **SUBTITLE** až do výběru požadovaných titulků na DVD.

#### **Zobrazení hlavní nabídky DVD**

➤ Stisknutím tlačítka **MENU** zobrazíte hlavní nabídku DVD.

#### **Zobrazení nabídky DVD**

➤ Stisknutím tlačítka **TITLE** zobrazíte kapitolu na DVD.

#### **Výběr zorného úhlu pro DVD (pokud je k dispozici)**

➤ Stiskejte tlačítko **ANGLE** až do výběru požadovaného pozorovacího úhlu na DVD.

#### **Provedení nastavení obrazu pro DVD**

Jas, kontrast a sytost barev lze nastavit v úrovních 0–16.

➤ Stiskněte **PIC** na displeji k nastavení jasu, kontrastu a sytosti barev.

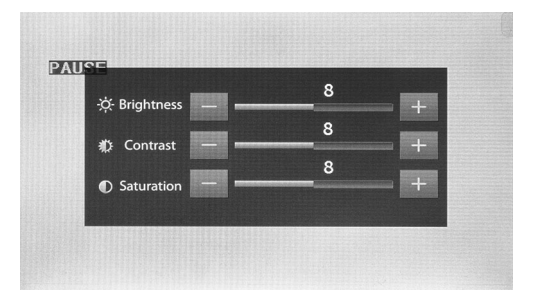

#### **nebo**

➤ Stiskněte tlačítko **DIM** na dálkovém ovladači a nastaví se jas.

#### **Zvětšení fotografií**

➤ Opakovaným stisknutím tlačítka **ZOOM** se obraz zvětší 2, 4, 8 nebo 20krát.

# **10 Používání rádia**

# **10.1 Nabídky**

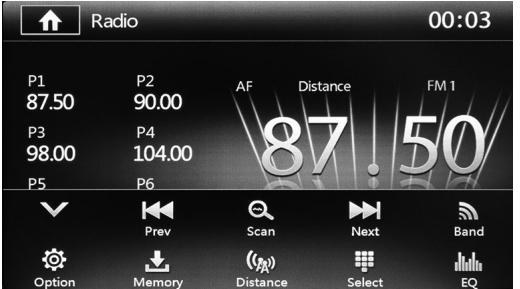

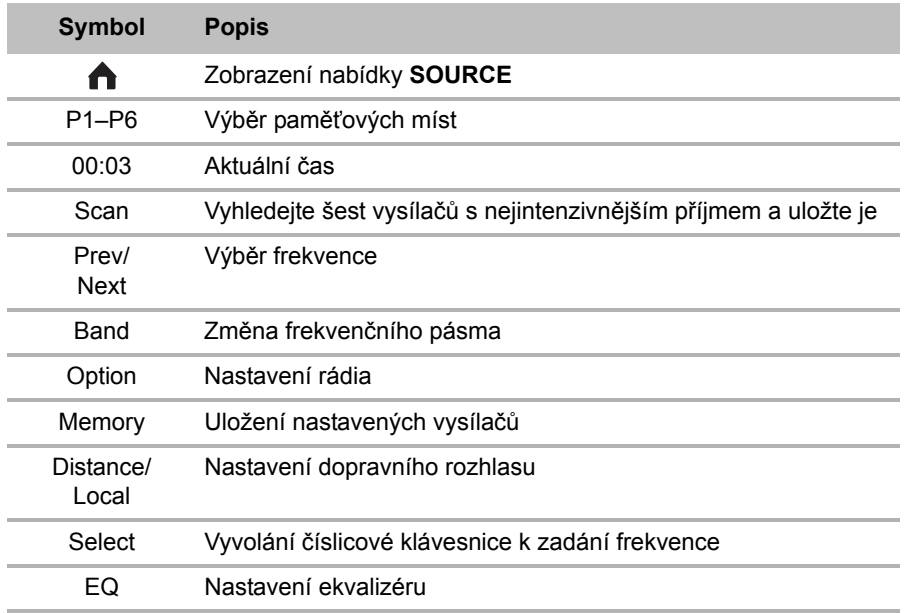

### **10.2 Poslech rádia**

Rádio disponuje frekvenčními pásmy FM1, FM2, FM3, AM1 a AM2. Na jedno frekvenční pásmo je k dispozici šest paměťových míst.

#### **Výběr rádia jako přehrávaného zdroje**

➤ Vyberte přehrávaný zdroj, viz kap. "Výběr přehrávaného zdroje" na stranì 28.

#### **Výběr rádiového vysílače**

➤ Požadovaný vysílač lze vybrat dotykem jednoho ze šesti míst vysílače **P1** až **P6** na displeji.

#### **Vyhledání rádiového vysílače**

Rádiový vysílač lze nastavit manuálně nastavením požadované frekvence pomocí tlačítek šipek nebo číslicové klávesnice.

- > Stisknutím tlačítek R / > Ize vysílač vyhledat manuálně.
- > Tlačítka k / > držte stisknutá 2 sekundy a vysílač se vyhledá automaticky.
- ➤ Po stisknutí **SELECT** lze na číslicové klávesnici zadat rádiovou frekvenci.

#### **Uložení rádiového vysílače**

- ➤ K uložení aktuálně nastaveného vysílače stiskněte tlačítko **MEMORY**.
- ➤ K vyhledání a uložení vysílačů s nejsilnějším signálem pro 6 paměťových míst aktivovaného frekvenčního pásma stiskněte tlačítko **SCAN**.
- ✓ Zobrazí se seznam vysílačů.
- ➤ Stiskněte paměťové místo, na které se má vysílač uložit.

#### **Změna frekvence**

➤ Stisknutím tlačítka **BAND** změníte frekvenční pásmo.

## **10.3 Nastavení rádia**

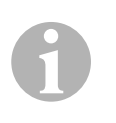

#### *POZNÁMKA*

Přehled všech možností nastavení: kap. "Systémová nastavení" na stranì 52.

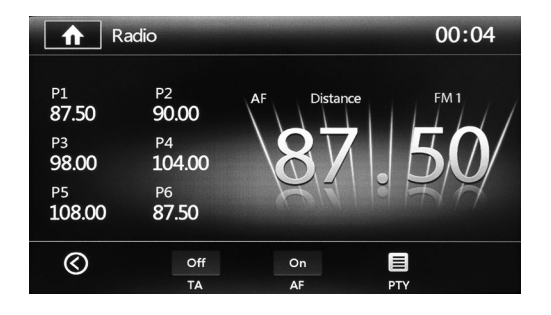

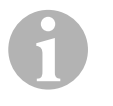

#### *POZNÁMKA*

Služby RDS (Radio Data System) sestávají z dat, která lze vysílat a vyhodnocovat podle typu dat z rádiových přijímačů. Na displeji se zobrazí název programu a jiné informace (např. dopravní informace, tituly právě přehrávané hudby atd.).

#### **Vyvolání nastavení**

► Stiskněte **Ö** na displeji (viz kap. "Nabídky" na stranì 41) k vyvolání nastavení pro rádio.

#### **Nastavení dopravních hlášení**

➤ Nastavte **TA** na **ON** nebo **OFF**.

Pokud je aktivováno Traffic Announcement (TA) (dopravní hlášení), má funkce pro čas oznámení vliv na zvýšení hlasitosti nebo změnu přehrávání, např. z CD na rádio a poté zase zpět.

➤ Oblast dopravních hlášení nastavte na **Distance** (vzdálené oblasti) nebo **Local** (místní oblast).

V místním režimu se vysílače dopravního rozhlasu vyhledají z místní oblasti. Na displeji se zobrazí **LOCAL**. Ve vzdáleném režimu se dopravní rádiové vysílače vyhledají také ze vzdálenější oblasti. Na displeji se zobrazí **DISTANCE**.

#### **Nastavení alternativních frekvencí**

Funkce Alternative Frequency (AF) (Alternativní frekvence) umožňuje automatickou změnu frekvence příjmu při opuštění rozsahu příjmu vysílače.

➤ Nastavte **AF** na **ON** nebo **OFF**.

#### **Nastavení typů programu**

Programme Type (PTY) označuje rozdělení vysílačů podle typů. Tyto informace vždy závisejí na regionu, rozhlasové ústředně a vysílači.

➤ Stiskněte **PTY**.

 $\mathbf \theta$ 

- ✓ Zobrazí se seznam typů.
- ➤ Stiskněte požadovaný typ a zahájí se automatické vyhledávání vysílačů, které odpovídají tomuto typu.
- ✓ Zobrazí se výsledek vyhledávání.

# **11 Používání zařízení Bluetooth**

#### *POZNÁMKA*

- S moniceiverem nejsou kompatibilní všechna zařízení Bluetooth.
- Překážky mezi zařízením Bluetooth a moniceiverem mohou snížit dosah a zhoršit spojení Bluetooth.
- Dodržujte návod k mobilnímu telefonu.

Bluetooth je bezdrátová přenosová technologie, která je vhodná pro krátké vzdálenosti. Pokud je mobilní telefon vybaven technologií Bluetooth, je možné jej ovládat pomocí moniceiveru po navázání spojení mezi oběma zařízeními.

S moniceiverem lze přes spojení Bluetooth spárovat až pět mobilních telefonů a přehrávačů. Pokud spárujete mobilní telefon s moniceiverem, můžete vést telefonáty přes funkci handsfree. Lze otevřít seznam volaných čísel a telefonní seznam spárovaného mobilního telefonu.

Moniceiver lze nastavit tak, aby se telefon a moniceiver automaticky spojily, pokud se telefon nachází v dosahu moniceiveru (asi 5 m).

## **11.1 Nabídky**

#### **Nabídka Telefon**

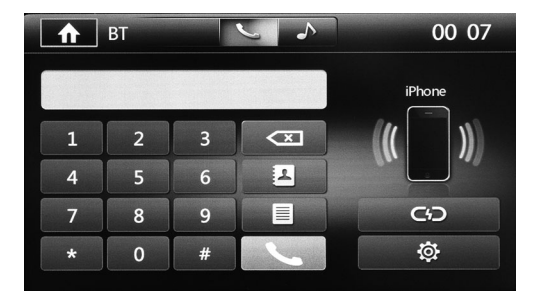

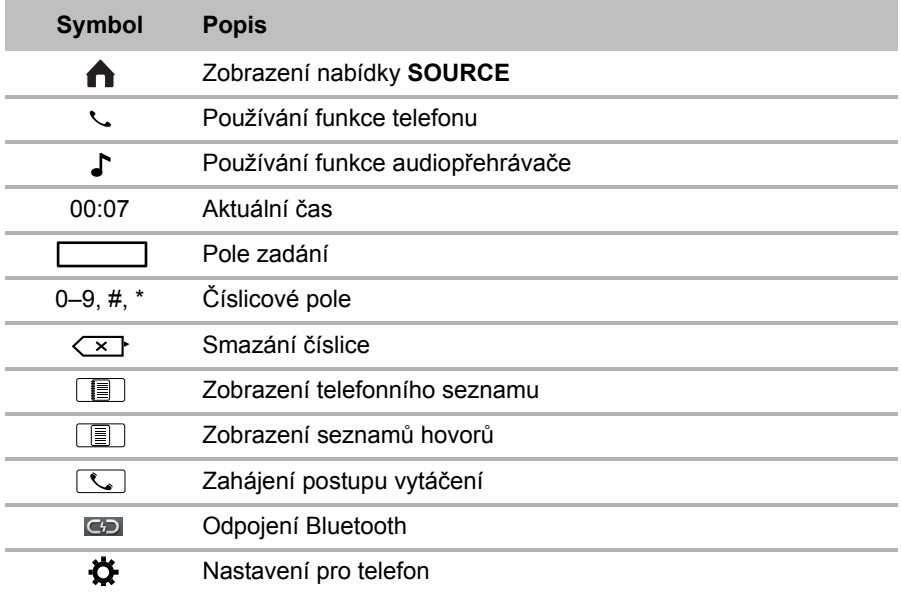

#### **Nabídka Hudba**

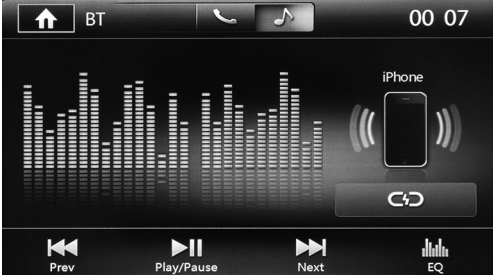

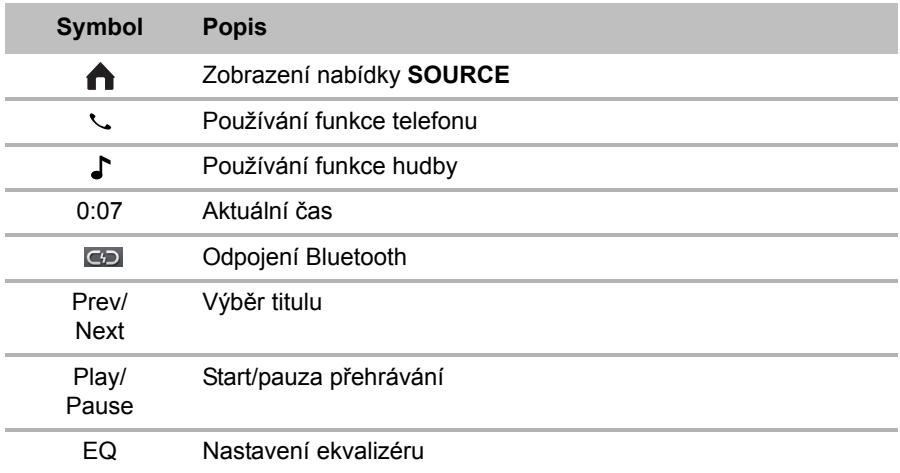

### **11.2 Spárování se zařízením Bluetooth**

Spárováním poprvé navážete spojení Bluetooth mezi zařízením Bluetooth (např. mobilní telefon nebo přehrávač) a moniceiverem.

➤ Stiskejte tlačítko **SRC** na dálkovém ovladači, dokud nebude vybrána možnost Bluetooth.

**nebo**

- ➤ Otevřete nabídku **SOURCE** na displeji a vyberte Bluetooth.
- ➤ Na svém zařízení Bluetooth zapněte příslušnou funkci.
- ➤ Stisknutím tlačítka **+** spusťte vyhledávání dostupných zařízení Bluetooth.
- ✓ Moniceiver zahájí automatické vyhledávání zařízení Bluetooth a zobrazí dostupná zařízení v seznamu.

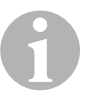

#### *POZNÁMKA*

Dodržujte také návod k použití zařízení Bluetooth.

- ✓ Současně se na vašem zařízení Bluetooth v nastaveních pro Bluetooth zobrazí moniceiver jako dostupné zařízení.
- ➤ V seznamu výsledků na svém zařízení Bluetooth vyberte moniceiver.
- ✓ Je vyžádán kód pro spárování (tovární nastavení: 0000).
- ➤ Tento kód zadejte v zařízení Bluetooth.
- ✓ Spojení bude navázáno.
- ✓ Svítí symbol Bluetooth.

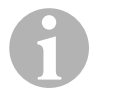

#### *POZNÁMKA*

U některých mobilních telefonů je nutné automaticky přednastavit, zda se má automaticky navázat spojení Bluetooth či ne. Mobilní telefon je nutné nastavit tak, aby byl automaticky spojen.

K přerušení spojení Bluetooth postupujte následovně:

- ➤ Držte stisknuté tlačítko **Bluetooth**.
- ✓ Spojení bude přerušeno.

#### **11.3 Telefonování**

#### **Výběr zařízení Bluetooth jako přehrávaného zdroje**

► Vyberte přehrávaný zdroj, viz kap. "Výběr přehrávaného zdroje" na stranì 28.

#### **Vytáčení**

➤ Zadejte telefonní číslo.

Číslice lze smazat pomocí tlačítka  $\leq$ .

► Stiskněte na dálkovém ovladači tlačítko ( $\epsilon$ ) nebo na displeji  $\lceil \zeta \rceil$  a zahájí se postup vytáčení.

► Stiskněte na dálkovém ovladači tlačítko  $\odot$  nebo na displeji  $\odot$  a přeruší se postup vytáčení.

#### **Zobrazení telefonního seznamu a seznamů hovorů**

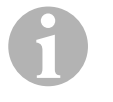

#### *POZNÁMKA*

Pokud je spárován mobilní telefon a moniceiver, lze použít telefonní seznam mobilního telefonu.

- ► Stisknutím tlačítka **II** zobrazíte telefonní seznam.
- ✓ Zobrazí se seznam záznamů v telefonním seznamu.
- ► Stisknutím tlačítka **Film** zobrazíte seznamy hovorů.
- ✓ Je možné zobrazit tři seznamy (zmeškané hovory, přijaté hovory, vytáčená čísla).

#### **Používání opakování vytáčení**

- Stiskněte na dálkovém ovladači tlačítko  $\widehat{(\ell)}$ nebo na displeji  $\lceil \mathcal{K} \rceil$  a zahájí se opakování vytáčení.
- ✓ Zobrazí se seznam naposledy volaných čísel.
- ➤ Vytočte požadované číslo a zahajte postup vytáčení.

#### **Příjem hovoru**

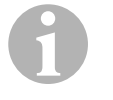

#### *POZNÁMKA*

Po spárování mobilního telefonu a moniceiveru se přístroj automaticky přepne do nabídky **Bluetooth** při příchozím hovoru.

- ► Stiskněte na dálkovém ovladači tlačítko  $\widehat{C}$  nebo na displeji  $\widehat{C}$  a hovor bude přijat.
- ► Stiskněte na dálkovém ovladači tlačítko  $\odot$  nebo na displeji  $\odot$  a hovor se položí.

## **11.4 Používání přehrávače**

#### **Výběr zařízení Bluetooth jako přehrávaného zdroje**

➤ Vyberte přehrávaný zdroj, viz kap. "Výběr přehrávaného zdroje" na stranì 28.

#### **Přehrávání hudby**

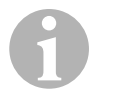

#### *POZNÁMKA*

Tato funkce je dostupná, pokud je audiopřehrávač vybaven A2DP (Advanced Audio Distribution Profile) a AVRCP (Audio Video Remote Control Profile).

A2DP je technologie nezávislá na výrobci, která vám umožní posílat bezdrátově stereo audio signály přes Bluetooth k odpovídajícímu přijímači.

AVRCP je profil Bluetooth k dálkovému ovládání audio a video zařízení.

- ➤ Otevřete audiopřehrávač zařízení Bluetooth.
- ➤ Přenosový režim nastavte na Bluetooth.
- ✓ Hudba přehrávaná na zařízení Bluetooth se přenese do moniceiveru.

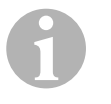

#### *POZNÁMKA*

U některých zařízení Bluetooth lze tuto funkci zablokovat a tuto funkci musíte nejprve povolit. Dodržujte také návod k použití zařízení Bluetooth.

- ➤ Zahajte vyhledání dostupných zařízení Bluetooth.
- ➤ V seznamu výsledků na svém zařízení Bluetooth vyberte moniceiver.
- ✓ Je vyžádán kód pro spárování (tovární nastavení: 0000).
- ➤ Zadejte kód.
- ✓ Spojení bude navázáno.
- ➤ Svítí symbol Bluetooth.

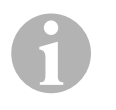

### *POZNÁMKA*

Přehrávání hudby lze kdykoli přerušit, pokud si přejete uskutečnit nebo přijmout hovor.

Tlačítka číslic mobilního telefonu lze stiskat neomezeně. Pokud stisknete tlačítko **Vytáčení** nebo přijmete příchozí hovor, zastaví se přehrávání hudby. Na displeji se zobrazí hlášení **PHONE NUMBER ANSWER?**. Po ukončení hovoru se na displeji zobrazí hlášení **MUSIC PLAYER**.

## **11.5 Nastavení pro zařízení Bluetooth**

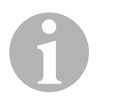

#### *POZNÁMKA*

Přehled všech možností nastavení: kap. "Systémová nastavení" na stranì 52.

#### **Vyvolání nastavení**

► Stiskněte Ö na displeji k vyvolání nastavení pro zařízení Bluetooth.

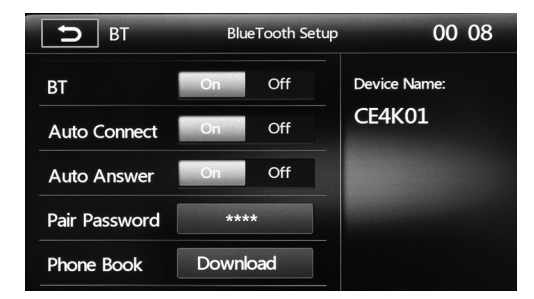

#### **Aktivace a deaktivace Bluetooth**

➤ Nastavte BT na **ON** nebo **OFF**.

Pokud je vybráno **ON**, spojí se zařízení automaticky, pokud v dosahu ještě není spárovaný mobilní telefon.

#### **Nastavení automatického spojení**

➤ Nastavte automatické spojení na **ON** nebo **OFF**.

Pokud je vybráno **ON**, spojí se mobilní telefon automaticky s moniceiverem, jakmile bude v dosahu asi 10 m. Pokud je vybráno **OFF**, je nutné spojení obnovit ručně.

#### **Nastavení automatického přijetí hovoru**

➤ Nastavte automatické přijetí hovoru na **ON** nebo **OFF**.

Pokud je vybráno **ON** a na spárovaném mobilním telefonu je příchozí hovor, bude tento hovor automaticky přijat po 15 sekundách. Lze hovořit volně prostřednictvím zařízení. Pokud je vybráno **OFF**, je nutné při příchozím hovoru tento přijmout nebo odmítnout.

#### **Změna kódu spárování**

➤ Zadejte nový kód.

#### **Načtení telefonního seznamu**

➤ Stisknutím tlačítka Download se synchronizuje telefonní seznam vašeho mobilního telefonu.

# **12 Systémová nastavení**

## **12.1 Nastavení ekvalizéru (EQ)**

Lze předem změnit režim EQ a parametry, např. Basy (Bas)/Středy (Mid)/Výšky (Tre).

- ► Ekvalizér nebo Fader/Balance lze nastavit stisknutím ili na displeji nebo tlačítkem **SEL** na dálkovém ovladači.
- ➤ K nastavení ekvalizéru stiskněte **EQ**.

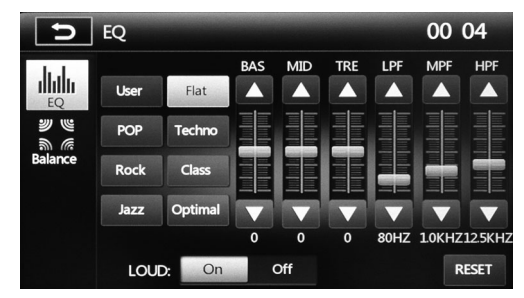

➤ Lze vybrat režim EQ (User, Flat, Pop, Techno, Rock, Class, Jazz, Optimal).

Nastavení EQ lze definovat uživatelem v režimu EQ "User". Pomocí **RESET** lze obnovit uživatelsky definovaná nastavení.

► Regulátory nastavte pomocí tlačítek  $\blacktriangle$ / .

Parametry pro BAS, MID a TRE lze nastavit v úrovních –7 až 7. Pro parametry LPF Low Pass Filter (60 Hz, 80 Hz, 100 Hz, 200 Hz), MPF Middle Pass Filter (0,5 kHz, 1 kHz, 1,5 kHz, 2,5 kHz) a HPF High Pass Filter (10 kHz, 12,5 kHz, 15 kHz, 17,5 kHz) jsou možná další nastavení.

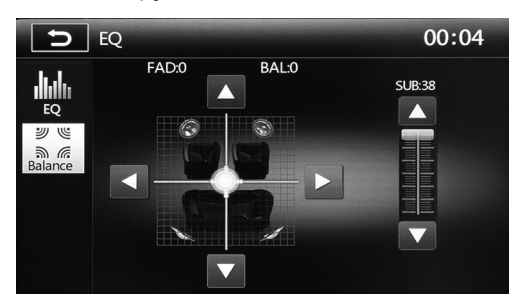

➤ Stiskněte **BALANCE** na displeji a nastavte Fader/Balance.

Parametry pro subwoofer nastavte v úrovních 0–38 a hlasitost individuálně v úrovních 0–7.

### **12.2 Vyvolání nastavení**

➤ Stiskněte v nabídce **SOURCE** (viz kap. "Výběr přehrávaného zdroje" na stranì 28) tlačítko **Ö** na displeji.

### **12.3 Nabídka General Settings**

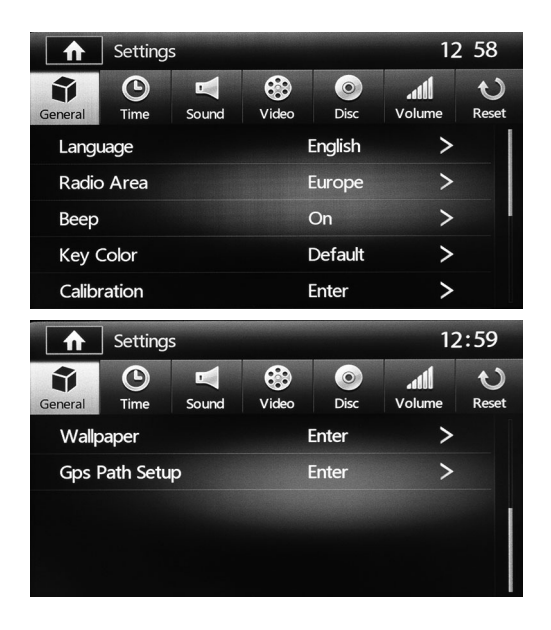

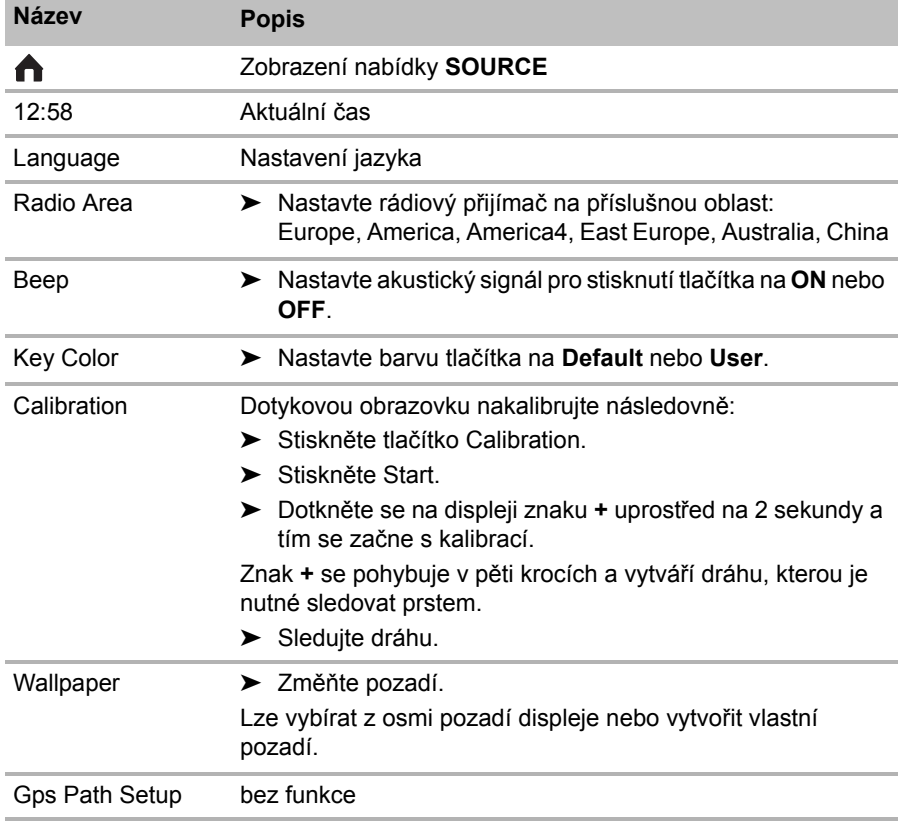

# **12.4 Nabídka Time Settings**

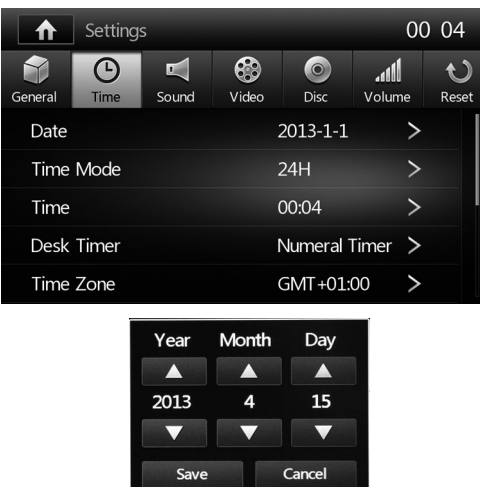

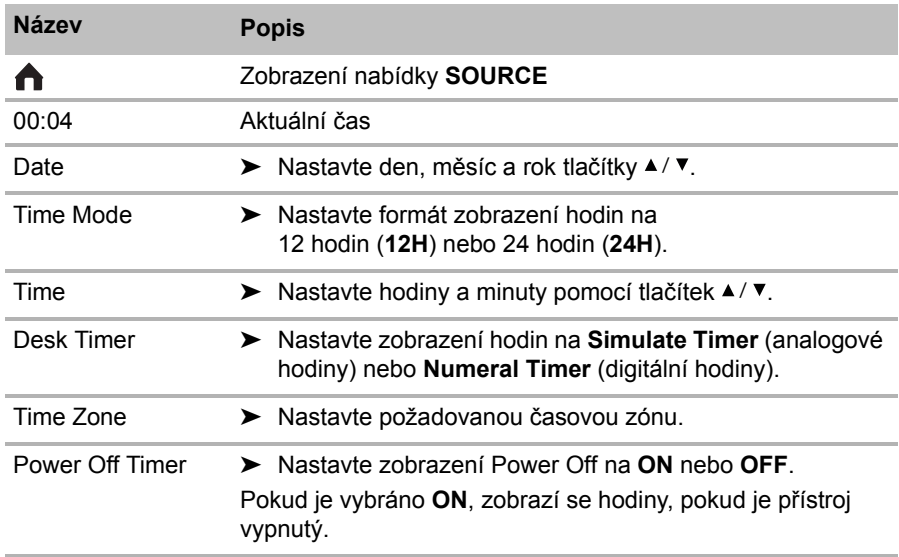

## **12.5 Nabídka Sound Settings**

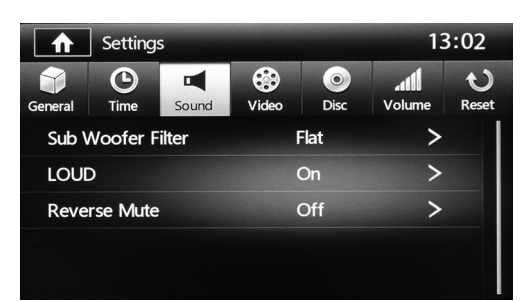

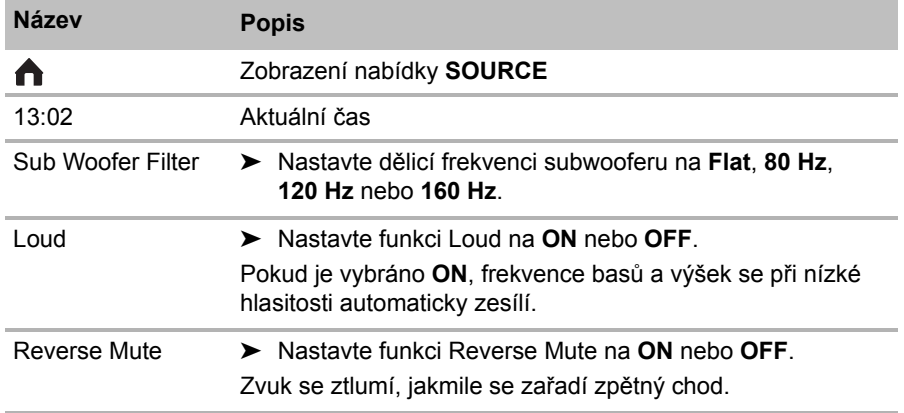

## **12.6 Nabídka Video Settings**

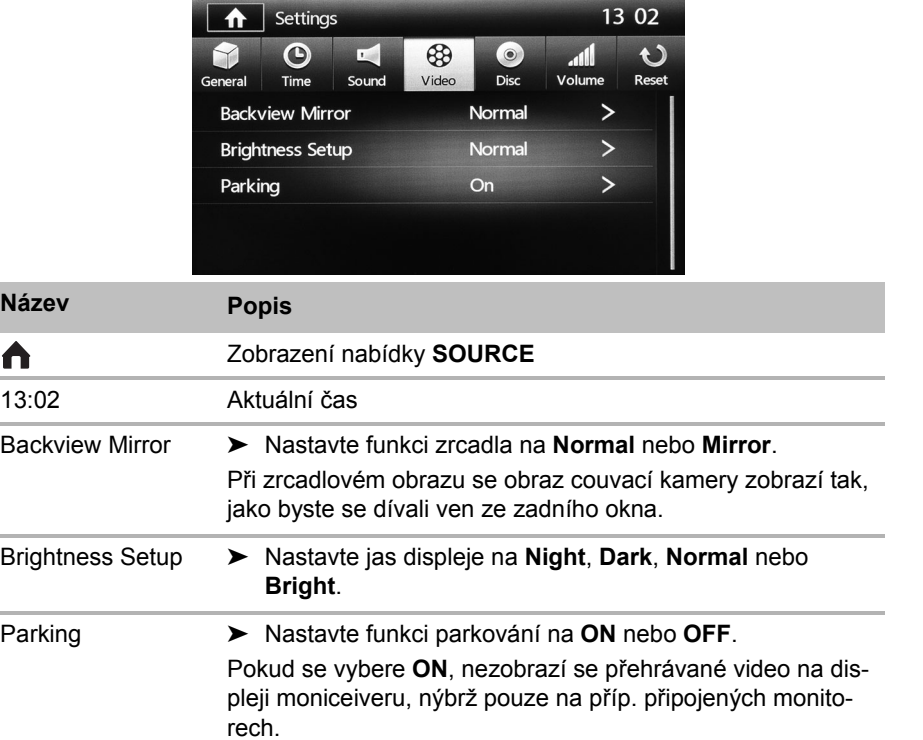

## **12.7 Nabídka Disc Settings**

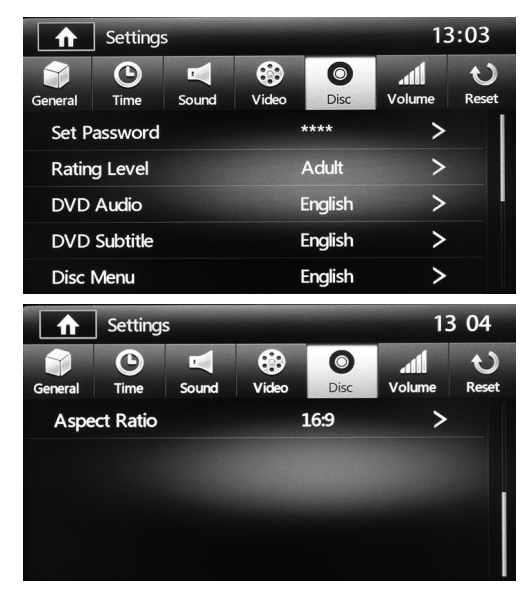

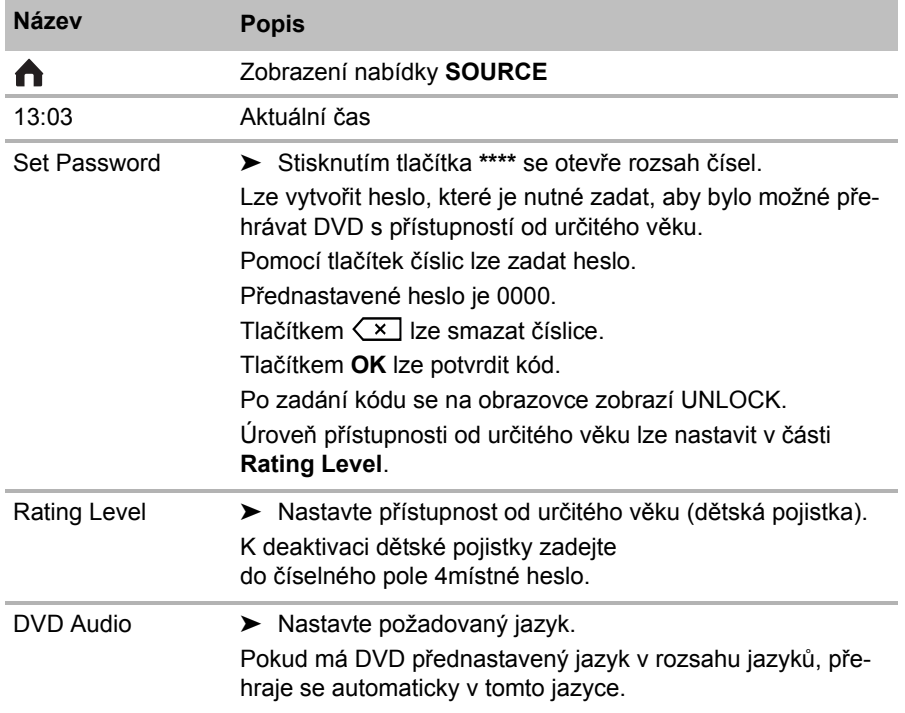

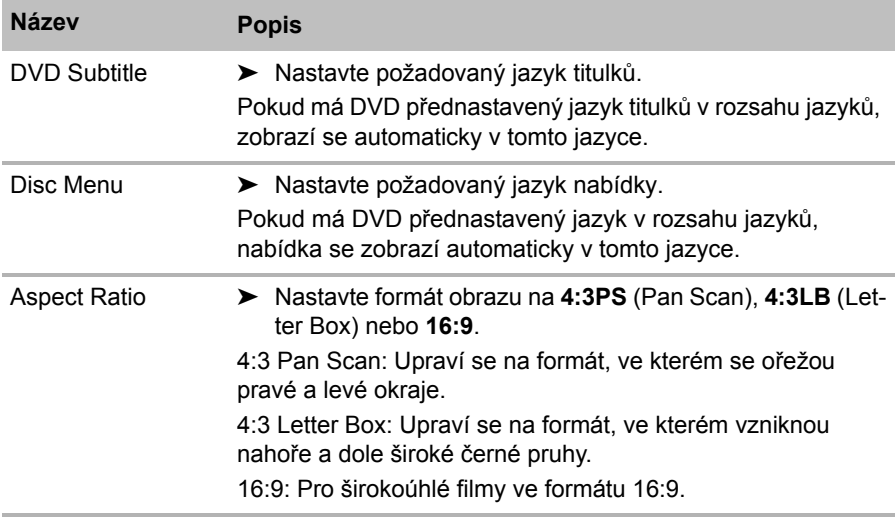

### **12.8 Nabídka Volume Settings**

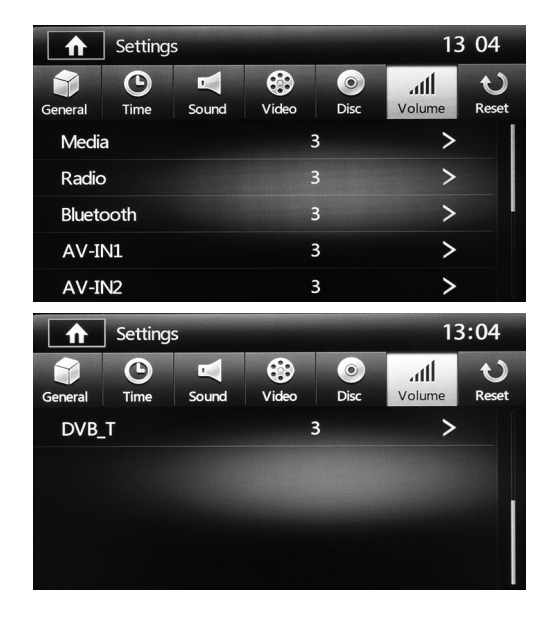

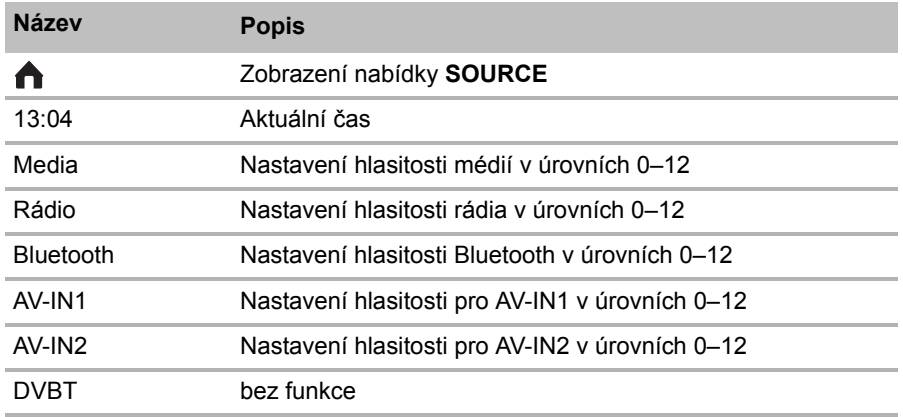

#### **12.9 Resetování nastavení**

- ➤ Stiskněte tlačítko **RESET**.
- ➤ Vyberte, zda se
	- resetuje na tovární nastavení **nebo**
	- resetuje pouze Volume Settings **nebo**
	- resetuje pouze Video Settings.

### **12.10 Používání ovládání volantu (volitelné)**

#### **Nabídka SWC**

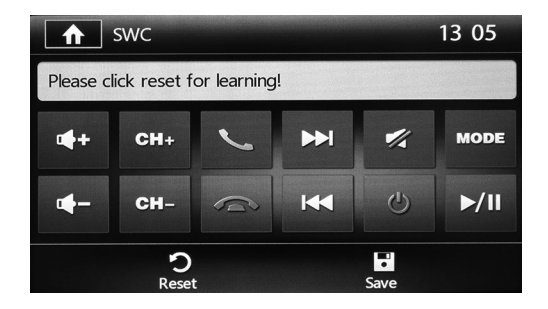

#### **Nastavení ovládání volantu**

► Stiskněte v nabídce **SOURCE** (viz kap. "Výběr přehrávaného zdroje" na stranì 28) tlačítko **SWC** (Steering Wheel Control) na displeji.

#### **Programování ovládání volantu**

- ➤ Na displeji stiskněte požadovanou funkci.
- ➤ Stiskněte tlačítko ovládání volantu, které má být obsazeno danou funkcí.
- ✓ Funkce je nyní uložena v tlačítku ovládání volantu.
- ➤ Postup zopakujte pro zbylá tlačítka ovládání volantu.

# **13 Čištění a péče o moniceiver**

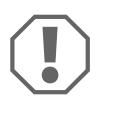

#### *POZOR!*

Nepoužívejte k čištění žádné tvrdé nebo ostré předměty, může dojít k poškození výrobku.

➤ Příležitostně vyčistěte výrobek zvlhčenou utěrkou.

# **14 Odstraňování poruch**

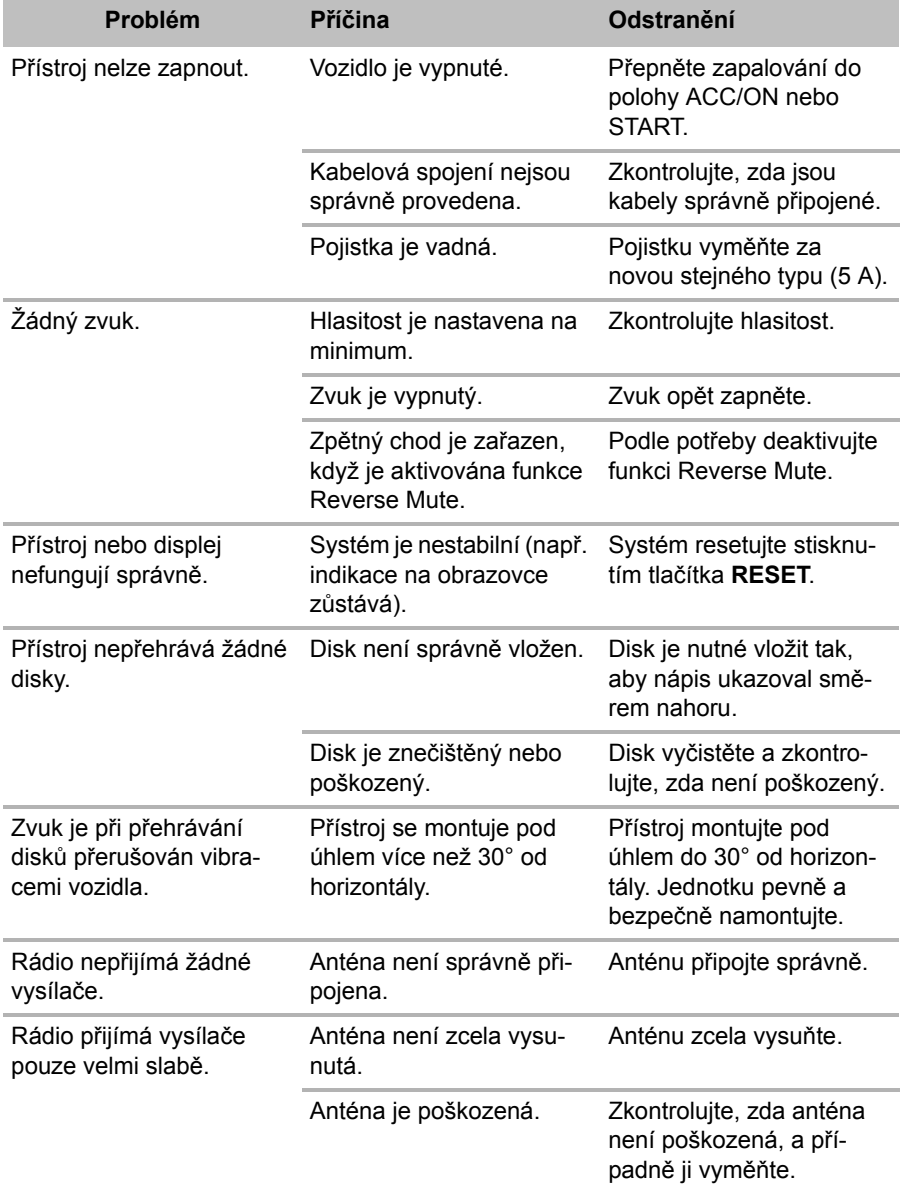

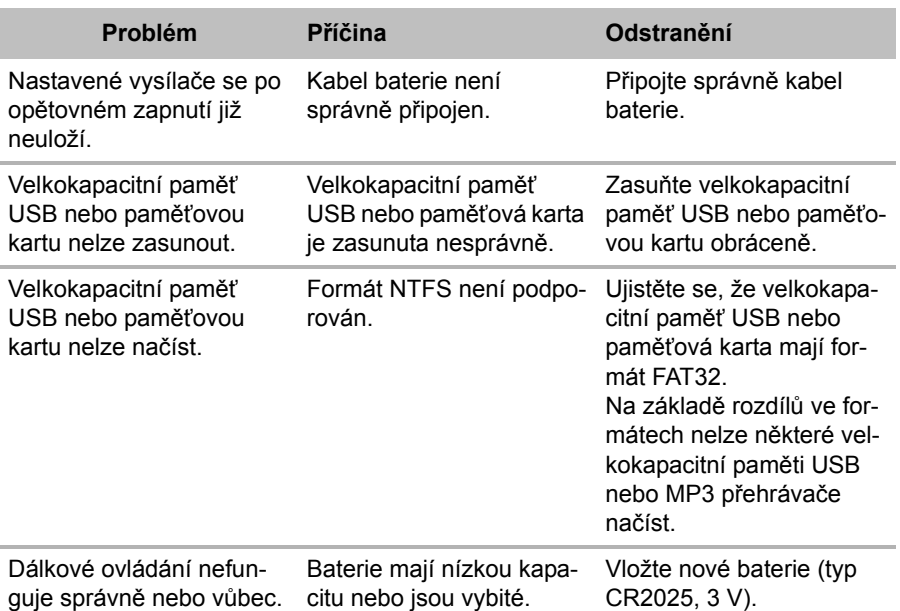

# **15 Záruka**

Na výrobek je poskytována záruka v souladu s platnými zákony. Zjistíte-li, že je výrobek vadný, zašlete jej do pobočky výrobce ve vaší zemi (adresy viz zadní strana tohoto návodu) nebo specializovanému prodejci.

K vyřízení opravy nebo záruky nezapomeňte odeslat následující:

- Vadné součásti,
- Kopii účtenky s datem zakoupení,
- Uvedení důvodu reklamace nebo popis vady.

# **16 Likvidace**

➤ Obalový materiál likvidujte v odpadu určeném k recyklaci.

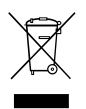

Jakmile výrobek zcela vyřadíte z provozu, informujte se<br>v příslušných recyklačních centrech nebo u specializova<br>prodejce o příslušných předpisech o likvidaci odpadu. v příslušných recyklačních centrech nebo u specializovaného prodejce o příslušných předpisech o likvidaci odpadu.

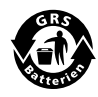

Chraňte životní prostředí!<br>Akumulátory a baterie nepa<br>Odevzdejte vadné akumulá Akumulátory a baterie nepatří do domovního odpadu. Odevzdejte vadné akumulátory nebo vybité baterie prodejci nebo na sběrném místě.

# **17 Technické údaje**

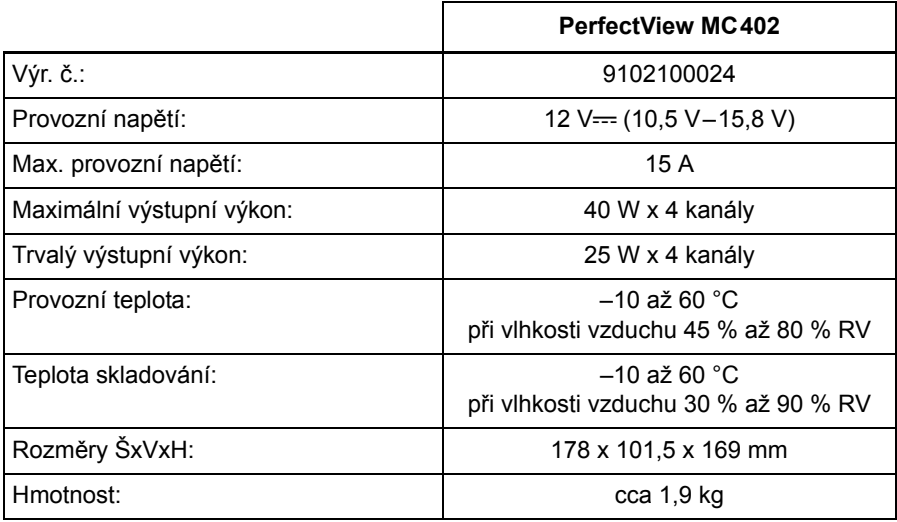

#### **Rádio**

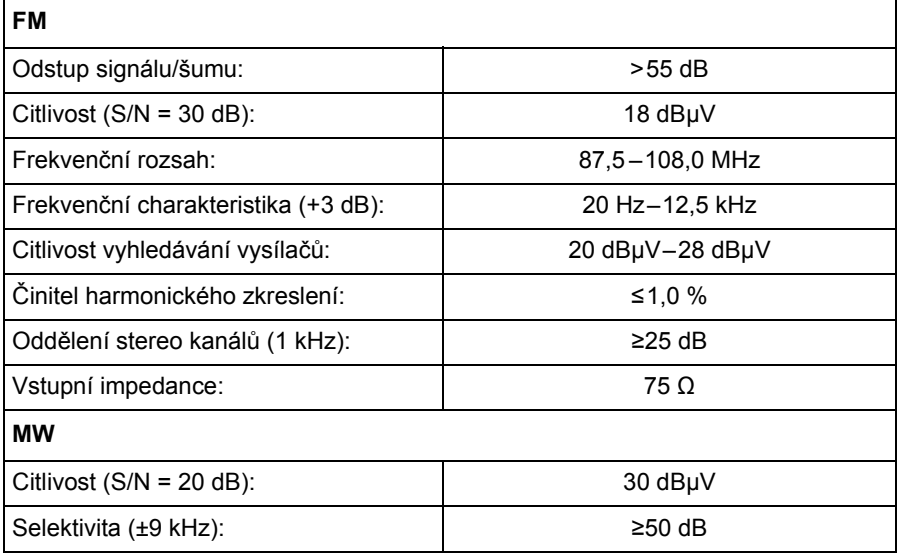

#### **Disc-Player**

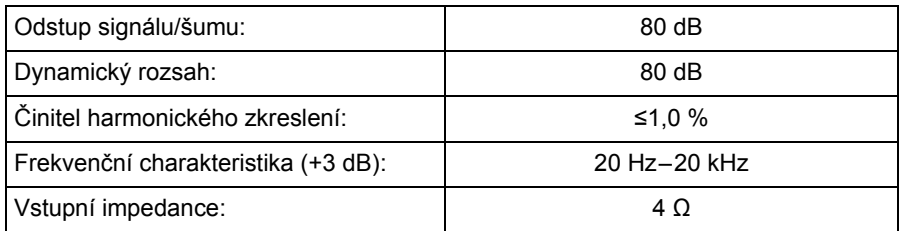

#### **Displej**

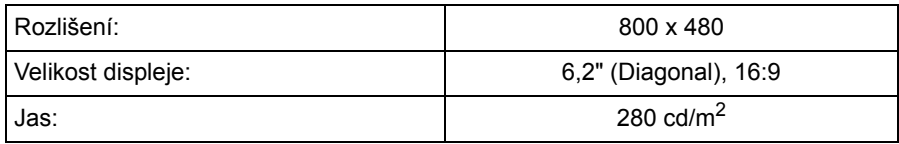

#### **AUX IN**

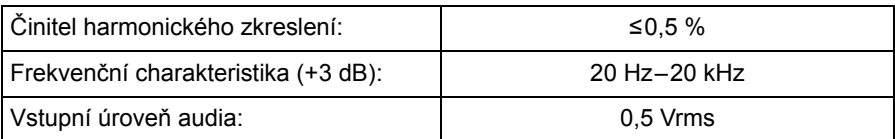

#### **Audio**

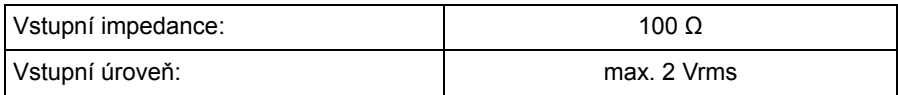

#### **Video**

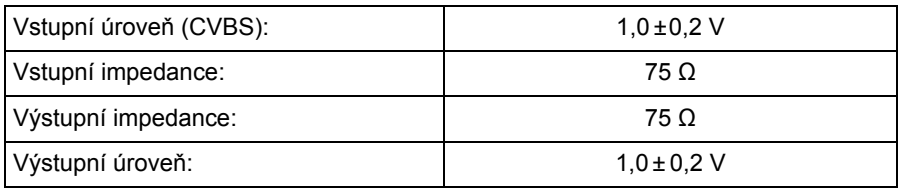

#### **Certifikace**

Přístroj je vybaven certifikátem E4.

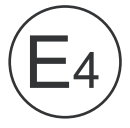

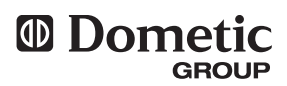

#### **AUSTRALIA**

#### **Dometic Australia Pty. Ltd.**

1 John Duncan Court Varsity Lakes QLD 4227 <sup>®</sup> +61 7 55076000  $461755076001$ Mail: sales@dometic-waeco.com.au

#### **AUSTRIA**

**Dometic Austria GmbH** Neudorferstrasse 108 2353 Guntramsdorf <sup>®</sup> +43 2236 908070 ■ +43 2236 90807060 Mail: info@waeco.at

#### **BENELUX**

**Dometic Benelux B.V.** Ecustraat 3 NL-4879 NP Etten-Leur +31 76 5029000  $431765029090$ Mail: info@dometic.nl

#### **DENMARK**

**Dometic Denmark A/S** Nordensvej 15, Taulov DK-7000 Fredericia <sup>●</sup> +45 75585966 45 75586307 Mail: info@waeco.dk

#### **FINLAND Dometic Finland OY** Mestarintie 4 FIN-01730 Vantaa +358 20 7413220 ■ +358 9 7593700 Mail: info@dometic.fi

**FRANCE Dometic SAS**

ZA du Pré de la Dame Jeanne F-60128 Plailly +33 3 44633500  $4-333344633518$ Commercial : info@dometic.fr SAV/Technique : service@dometic.fr

#### **HONG KONG WAECO Impex Ltd.**

Suites 2207-2211 · 22/F · Tower 1 The Gateway · 25 Canton Road, Tsim Sha Tsui · Kowloon Hong Kong 图 +852 24611386  $485224665553$ Mail: info@dometic-waeco.com.hk

#### **HUNGARY**

#### **Dometic Plc. Sales Office** Kerékgyártó u. 5. H-1147 Budapest 图 +36 1 468 4400 +36 1 468 4401 Mail: budapest@dometic.hu

**GERMANY Dometic WAECO International GmbH** Hollefeldstraße 63 · D-48282 Emsdetten +49 (0) 2572 879-195 · +49 (0) 2572 879-322 Mail: info@dometic-waeco.de · Internet: www.dometic-waeco.de

#### **ITALY**

**Dometic Italy S.r.l.** Via Virgilio, 3 I-47100 Forlì  $\%$  +39 0543 754901  $\approx$  +39 0543 756631 Mail: info@dometic.it

#### **NORWAY**

**Dometic Norway AS** Skolmar 24 N-3232 Sandefjord  $\%$  +47 33428450  $47.33428459$ Mail: firmapost@waeco.no

#### **POLAND**

**Dometic Poland Sp. z o.o.** Ul. Puławska 435A 02-801 Warszawa Poland +48 22 414 32 00  $\overline{4}$  +48 22 414 32 01 Mail: info@dometic.pl

#### **RUSSIA**

**Dometic RUS LLC** Komsomolskaya square 6-1 107140 Moscow Russia +7 495 780 79 39  $-4$  +7 495 916 56 53 Mail: info@dometic.ru

#### **SLOVAKIA**

**Dometic Slovakia s.r.o.** Tehelná 8 SK-98601 Fiľakovo

● +421 47 4319 107  $4421474319166$ Mail: info@dometic.sk

#### **SPAIN**

**Dometic Spain S.L.** Avda. Sierra del Guadarrama, 16 E-28691 Villanueva de la Cañada Madrid +34 902 111 042  $434900100245$ Mail: info@dometic.es

#### **SWEDEN**

**Dometic Scandinavia AB**

Gustaf Melins gata 7 S-42131 Västra Frölunda (Göteborg) +46 31 7341100  $46.317341101$ Mail: info@waeco.se

#### **SWITZERLAND**

**Dometic Switzerland AG** Riedackerstrasse 7a CH-8153 Rümlang (Zürich) **ED** +41 44 8187171  $\equiv$  +41 44 8187191 Mail: info@dometic-waeco.ch

#### **TAIWAN**

**WAECO Impex Ltd.** Tainei Office 2 FL-3 · No. 56 Tunhua South Rd, Sec 2 Taipei 106, Taiwan ● +886 2 27014090  $4886227060119$ Mail: marketing@dometic-waeco.com.tw

#### **UNITED KINGDOM**

**Dometic UK Ltd.** Dometic House · The Brewery Blandford St. Mary Dorset DT11 9LS +44 844 626 0133  $44.44$  844 626 0143 Mail: sales@dometic.co.uk

#### **UNITED ARAB STATES**

**Dometic Middle East FZCO** P. O. Box 17860 S-D 6, Jebel Ali Freezone Dubai, United Arab Emirates <sup>2</sup> +971 4 883 3858  $497148833868$ Mail: info@dometic.ae

#### **UNITED STATES OF AMERICA Dometic Marine Division**

2000 N. Andrews Ave. Extension Pompano Beach, FL 33069 USA  $\textcircled{2}$  +1 954 973 2477  $41 + 19549794414$ Mail: marinesales@dometicusa.com